# 3.4 使用网络服务

本节主要学习内容:

- 1. 掌握即时通信软件QQ的安装与使用;
- 2. 开通与使用博客或微博;
- 3. 使用常用的网络服务,如网上存储数据、网上求 职或购物

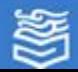

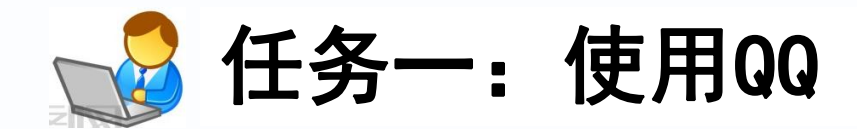

即时通信软件是一种能够跟踪网络用户 在线状态并允许用户双向实时沟通的交流软 件,用户必须下载到本机中才能使用。而QQ 软件是腾讯公司开发的基于Internet的即时 通信软件,它可以实现在线聊天、传输文件 、音视频对活等多种功能。

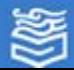

### 1. QQ软件的下载与安装

 ⑴ 在浏览器地址栏中输入腾讯网站地址,下载软件的操作步骤如 图3-31所示。

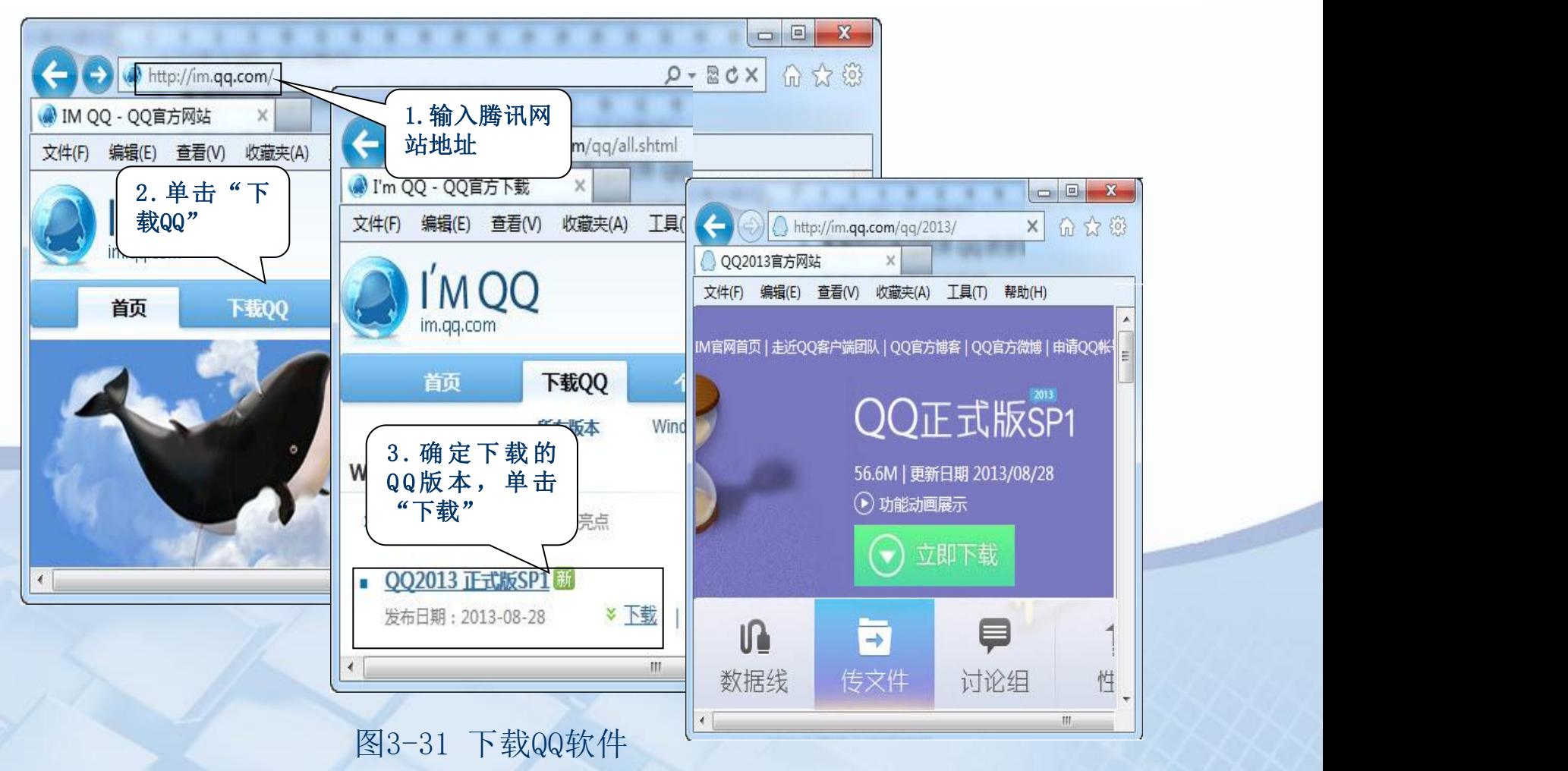

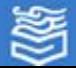

⑵ 完成QQ软件下载后,即可在计算机中进行安装。 ⑶ QQ软件安装完成后运行,出现如图3-32所示的QQ登录页  $\overline{\mathbb{H}}$  . The contract of  $\overline{\mathbb{H}}$  is the contract of  $\overline{\mathbb{H}}$  is the contract of  $\overline{\mathbb{H}}$  is the contract of  $\overline{\mathbb{H}}$  is the contract of  $\overline{\mathbb{H}}$  is the contract of  $\overline{\mathbb{H}}$  is the contract of  $\overline{\$ 

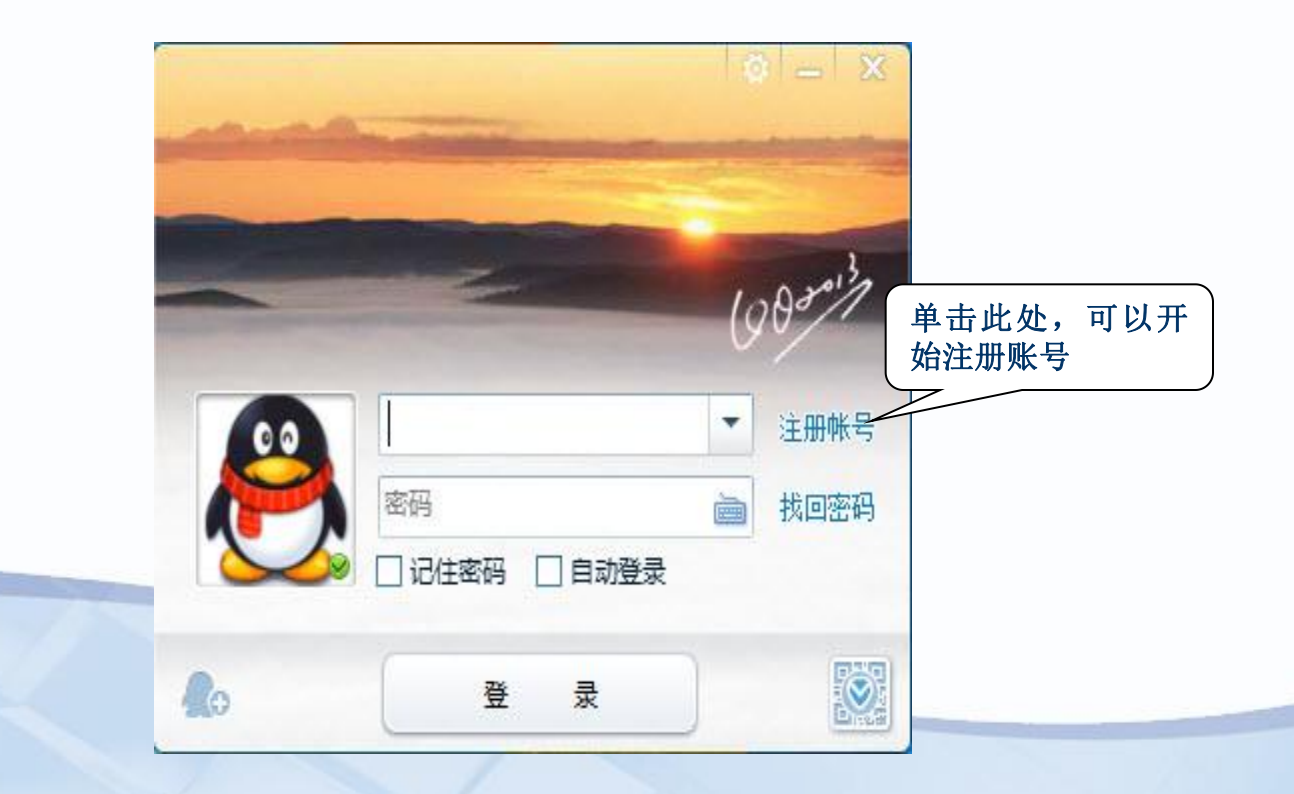

图3-32 QQ登录页面

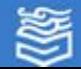

### 2. 申请QQ账号, 实现信息交流

要真正使用QQ软件,还要获取QQ账号,然后通过查找同学或朋友 的QQ号码,建立联系,实现一对一或一对多的聊天与其它信息传递。

(1)在图3-32中单击"注册账号",出现图3-33所示申请QQ账号的 页面,按照要求进行填写即可。在申请过程中需要填写申请者的相关 信息,如把呢称设为"春华秋实",应记住你的呢称和密码。

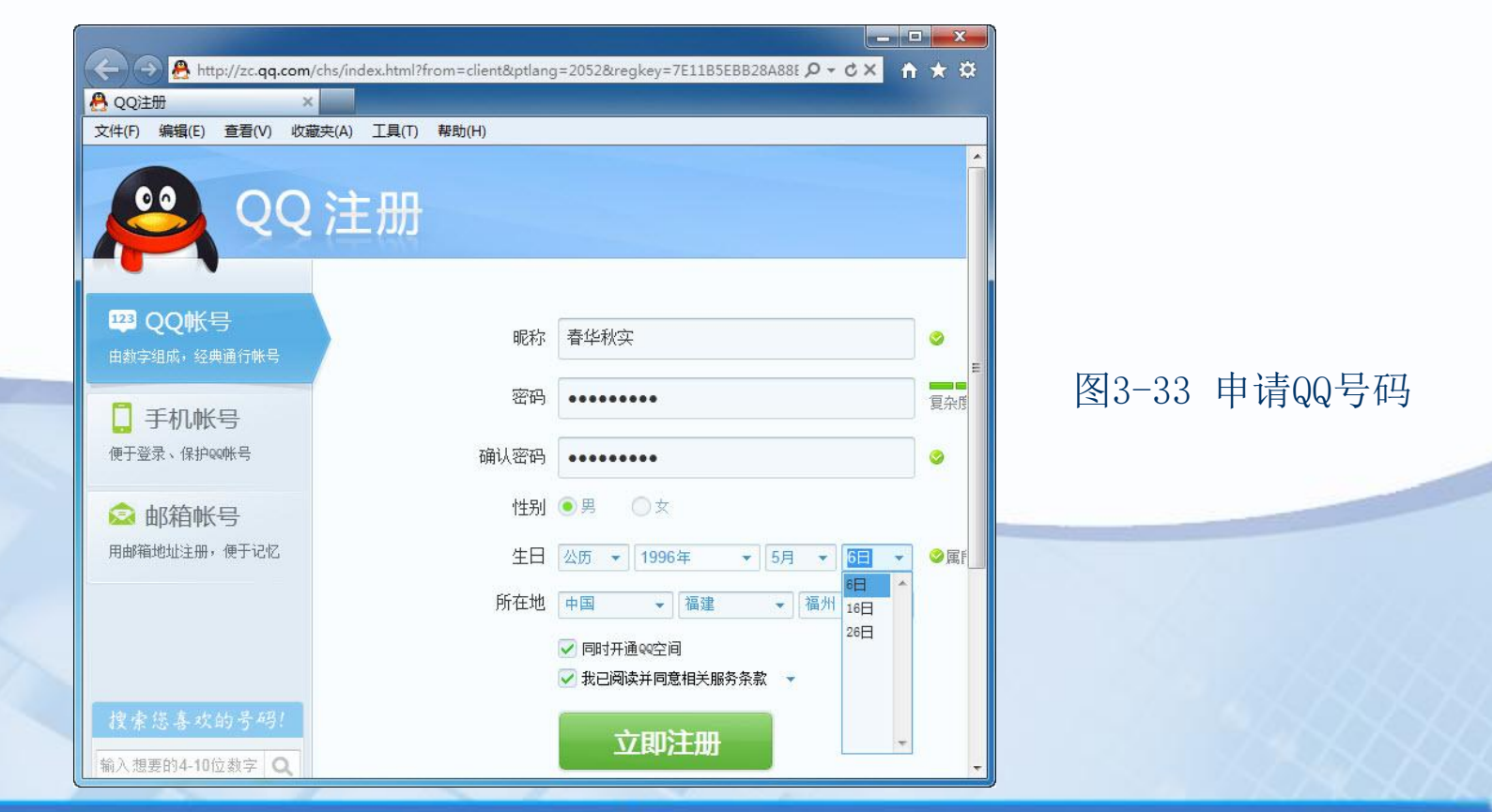

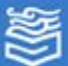

⑵ 所有信息填写后,单击"立即注册"按钮,则出现如图3-34所 示的页面,QQ账号申请成功,所得的QQ号码为"2052452845",当然 每个人每个人申请的号码都是不一样的,要记住QQ号码。

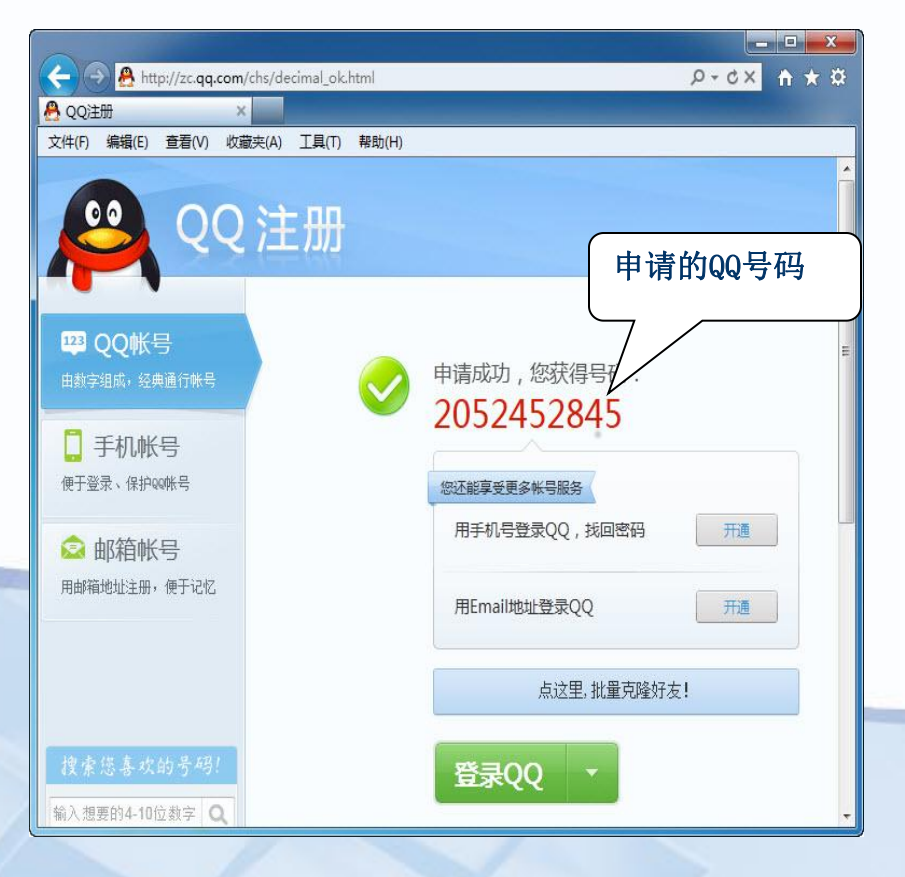

#### 图3-34 QQ账号申请成功的界面

为掌教育出版社 高等教育电子音像出版社

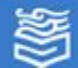

网址: http://www.hep.com.cn

填写上该号码,并 填写刚才设置的密西西亚 码,则可以登录QQ Nave New Tanka 了,登录界面如图 3-35所示。

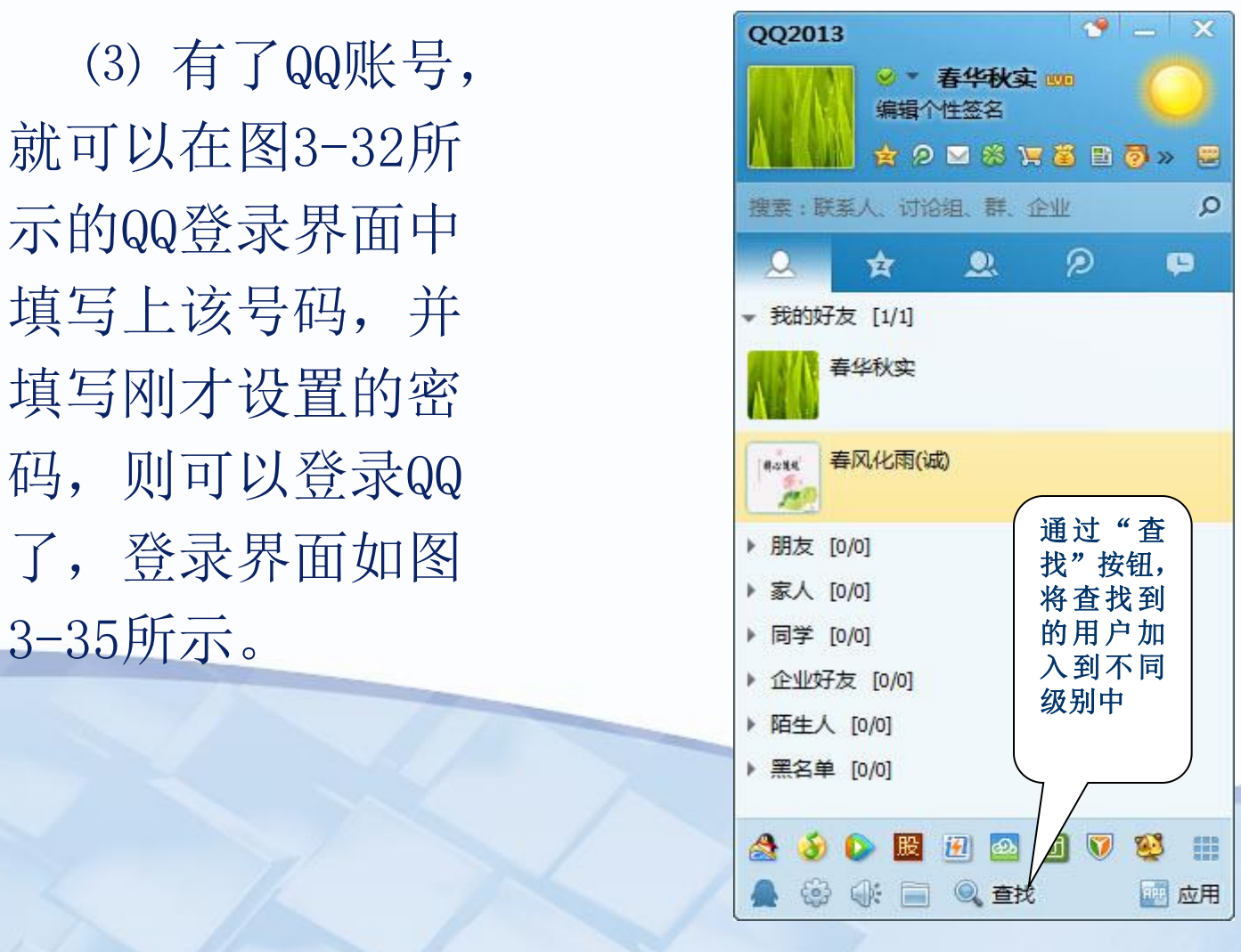

图3-35 QQ界面

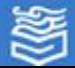

⑷ 在QQ界面上,可以实现许多功能,如聊天、发送文件、 QQ游戏、QQ音乐等等,你可以逐一安装尝试其功能;如果要和同 学或朋友利用QQ聊天, 则先要加入到联系人中。单击"查找"按 钮,如图3-35所示,出现"查找"示对话框,操作步骤如图3-36 所示。将其添加到"我的好友"中, 或者单击"+加群"按钮将其 加入到共同的群中。

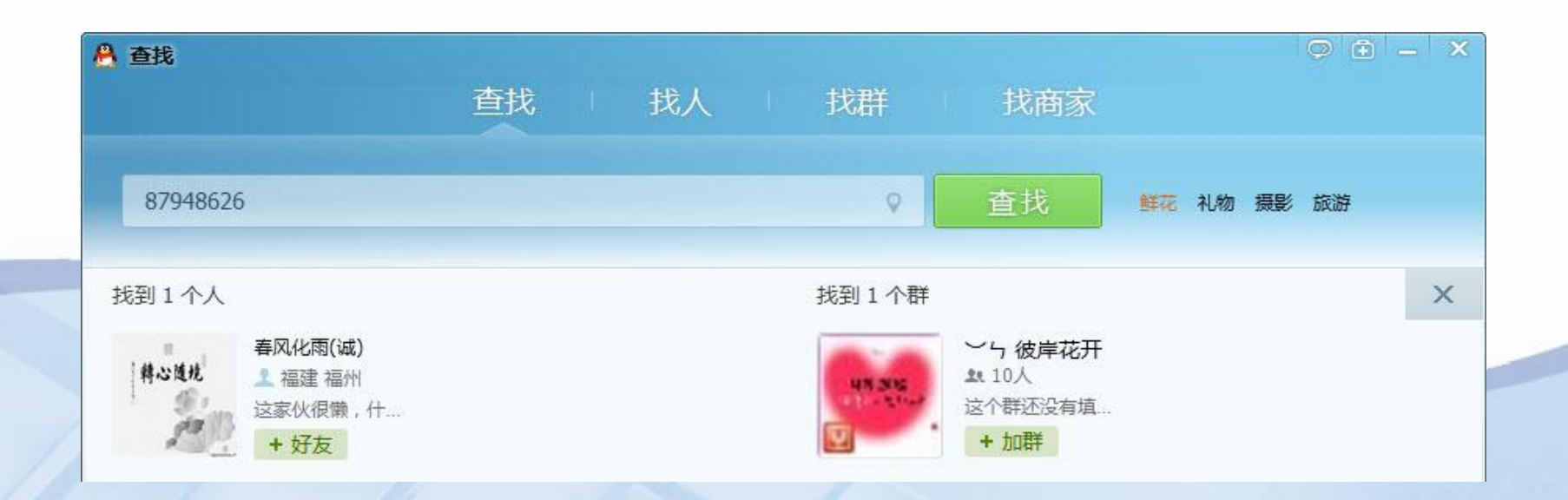

图3-36"查找"好友

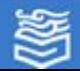

(5) 利用QQ可以进行收 | ■ 春风化雨(诚) 发消息,即通过文字交流的 ●●●●●●●●■●■●■●■● 形式进行聊天。双击图3-35 南教我下载和安装QQ,谢谢! (诚)"的头像,在弹出的 | 片和大文件等。 聊天窗口中输入有关消息, 单击"发送"按钮,即可进 | <sup>春樂寒 17:58:03</sup> 行即时信息传递,同时"春 信息也将在窗口中显示出来 ,如图3-37所示。

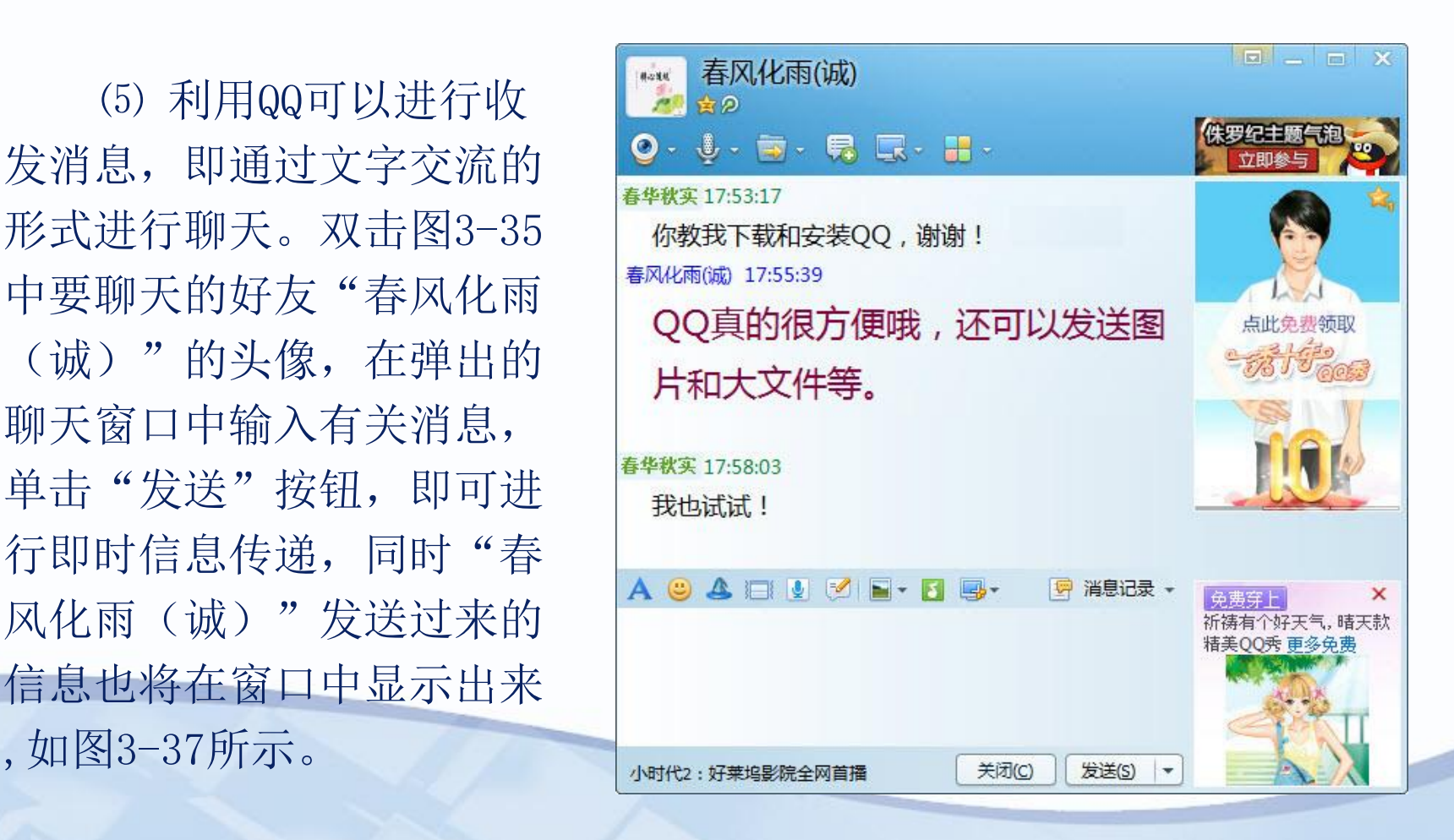

图3-37 和好友"春风化雨(诚)"聊天的对话框

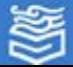

(3) 当单击"添加附件"时, 将出现如图3-25所示的选择框, 可以 在不同的目录下选择你要发送的文件,如选择"建筑工程系学生会活 动安排通知.doc"文件。当信件内容写好并且附件添加完毕后,选择 图3-24中的"发送"按钮,信件发送成功后的页面如图3-25所示。

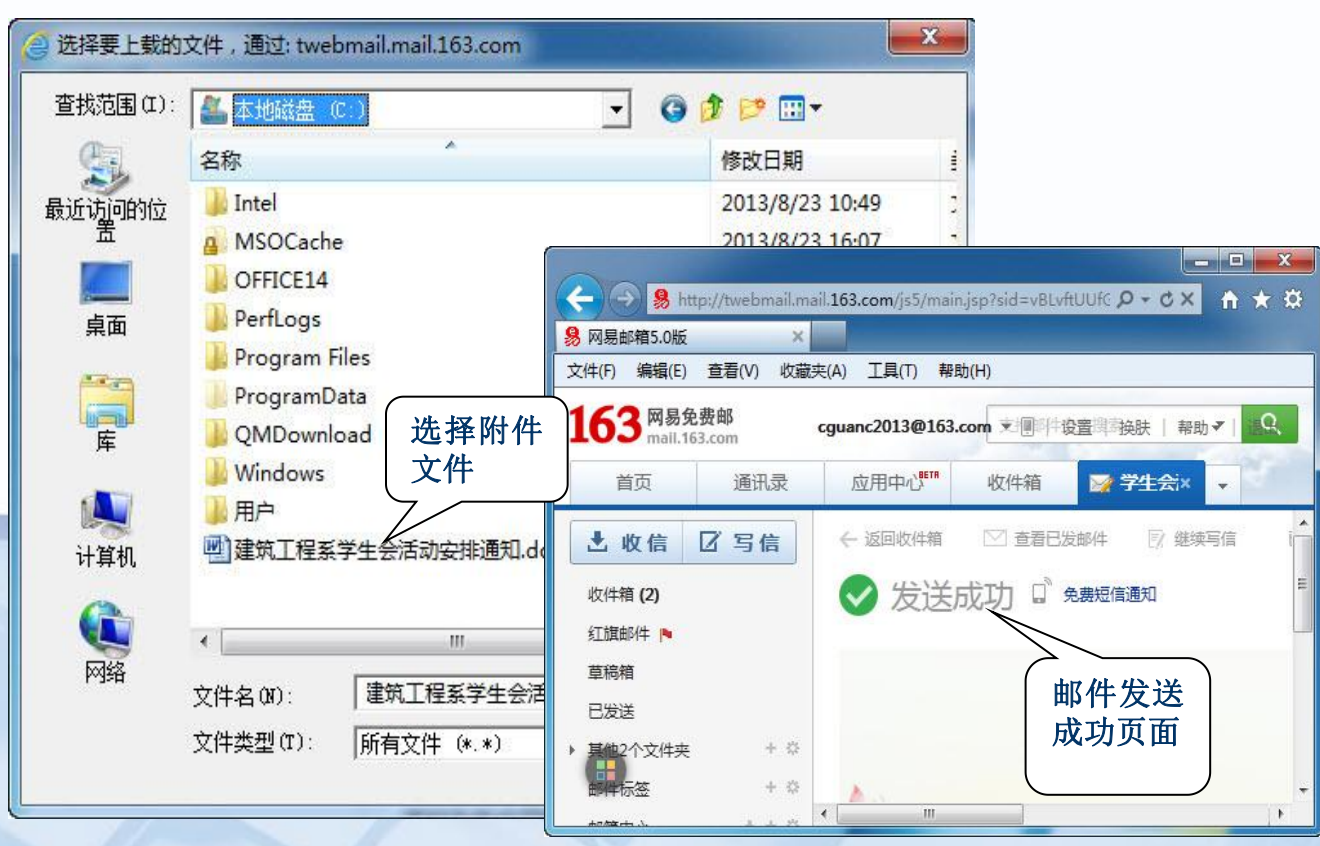

图3-25 添加附件后发送邮件

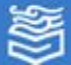

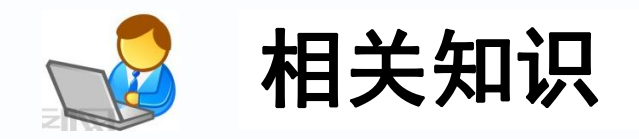

### 1. 即时通软件

即时通讯是因特网上非常热门的一种功能,有了这 项功能,天涯海角的朋友都可以面对面进行交流。而即 时通讯工具除了本节介绍的QQ外,还有常见的MSN、雅 虎通(Yahoo Messenger)等。QQ允许多用户之间同时 进行交流,交换信息,如果你的计算机附带了麦克风和 摄像头,单击相关按钮,可以和同学、朋友进行音视频 聊天。

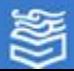

### 2. QQ的常用功能

⑴ QQ群:QQ群是腾讯公司推出的多人交流的服务。 群主在创建群以后,可以邀请同学、朋友或者有共同兴趣 爱好的人到一个群里面聊天。在群内除了聊天,腾讯还提 供了群空间服务,在群空间中,用户可以使用论坛、相册 、共享文件等多种交流方式。

⑵ QQ空间:QQ空间是一个专属于你自己的个性空间 ,可以在该空间中填写网络日志、存放相册等,能书写你 的心情,释放你的精彩!你可以根据自己的喜好更改空间 的装饰风格,让你的QQ空间更漂亮。

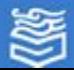

⑶ QQ邮箱: QQ邮箱在具有完善的邮件收发、通讯录 等功能的同时,还与QQ紧密结合,直接点击QQ面板上单击 相关按钮即可登录,省去输入帐户名和密码的麻烦。QQ新 邮件到达随时提醒,可让用户及时收到并处理邮件。QQ邮 箱和QQ即时通软件已成为网上通信的主流方式之一。

⑷ QQ微云:微云是腾讯公司为用户精心打造的一项 智能云服务,可以通过微云方便地在手机和电脑之间,同 步文件、推送照片和传输数据。把文件存到微云上,在另 一台计算机上登录微云就可以把之前存储的东西下载出来 ,微云提供共享和同步传输服务。

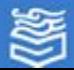

#### 3. 网盘(网络硬盘)

网盘是由网络公司推出的在线存储服务。它向用户提供文件的存储 、访问、备份、共享等文件管理等功能,用户可以把网盘看成一个放在 网络上的硬盘或移动硬盘,不管是在家中、单位或其它任何地方,只要 你登录网站,就可以在网上管理和使用数据文件,不需要随身携带,更 不怕丢失。网盘界面如图3-38所示。

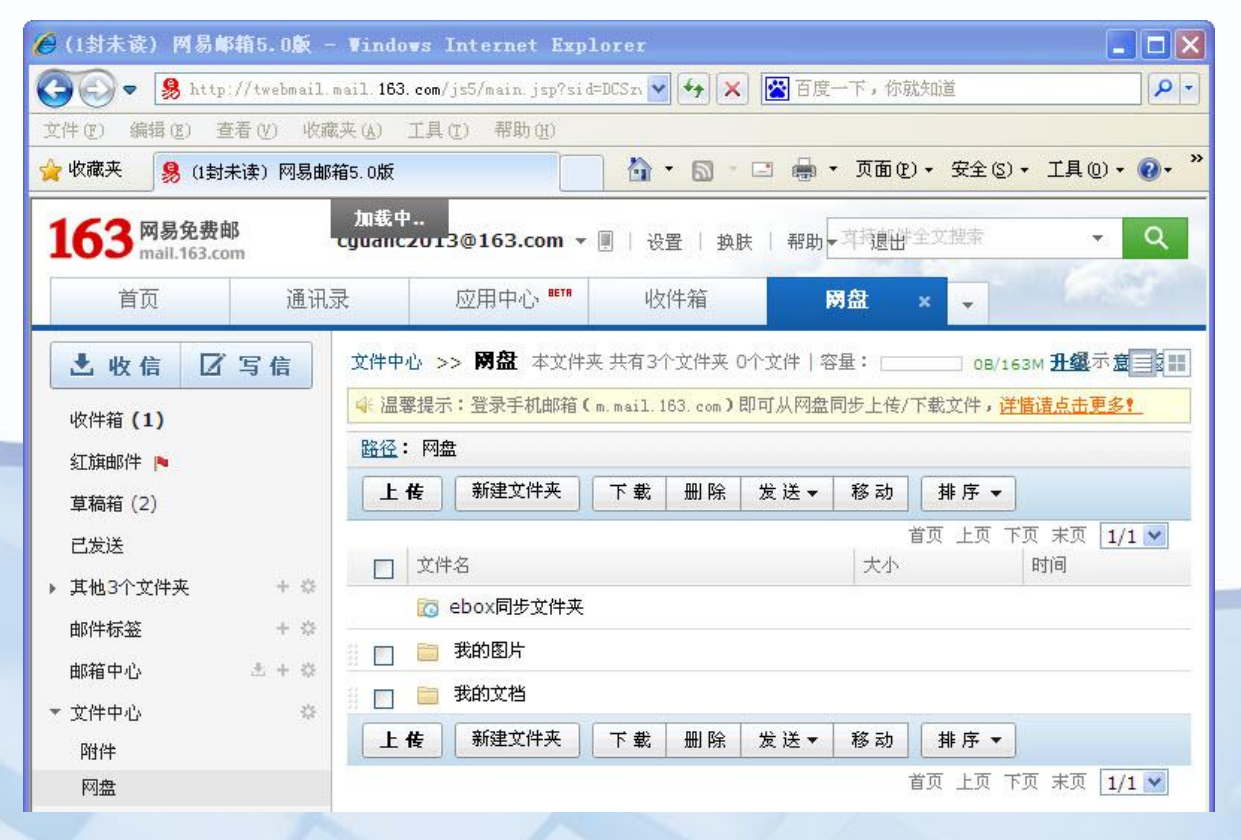

图3-38 163邮箱的网盘

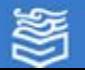

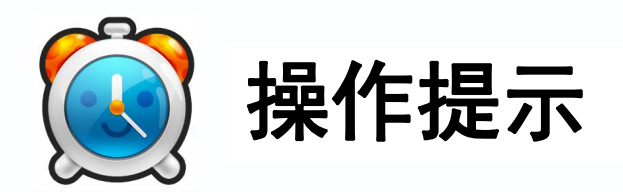

 选择使用免费的网盘需要到知 名度高的网站,同时要对重要数据 文件进行备份,否一旦网站企业发 生变故,数据文件将丢失,损失将 无法找回。

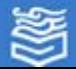

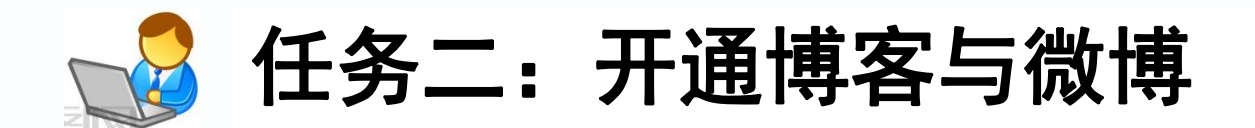

### 1. 博客

⑴ 建立博客。在3.3节中我们在"网易"网站中 建立了电子邮箱, 邮件地址为cguanc2013@163.com。 打开"网易"网站http://163.com, 在主页上单击" 博客" ,弹出寻问邮件的界面,将申请好的邮箱用户 名和密码填写在相应的文本框中,设置个人博客步骤 如图3-39所示。

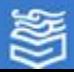

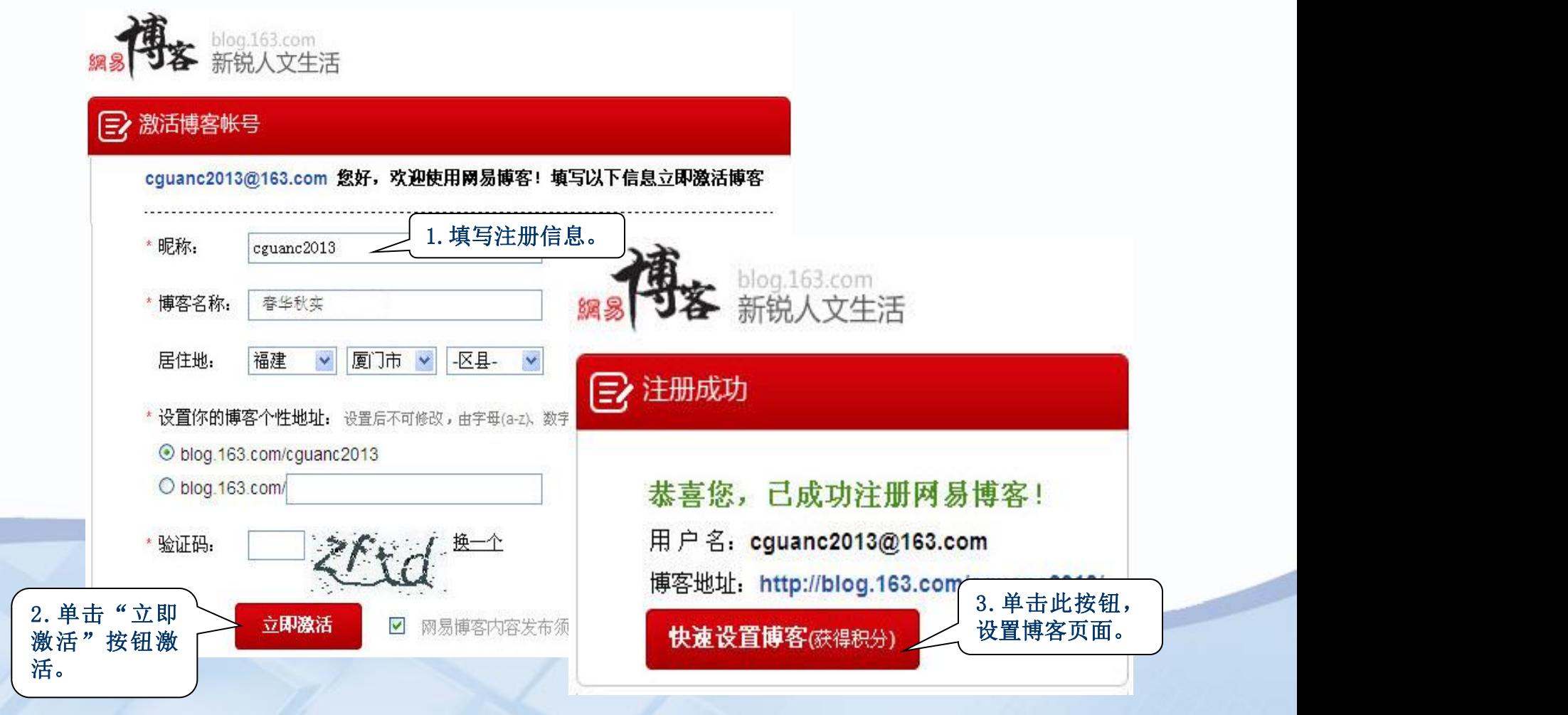

图3-39 注册并激活博客

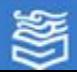

3.单击此按钮,

根据"快速设置博客"的提示,建立了"春化秋实" 的博客空间风格,以及关注的博客群体,如图3-40所示。 设置完成后的博客首页如图3-41所示。

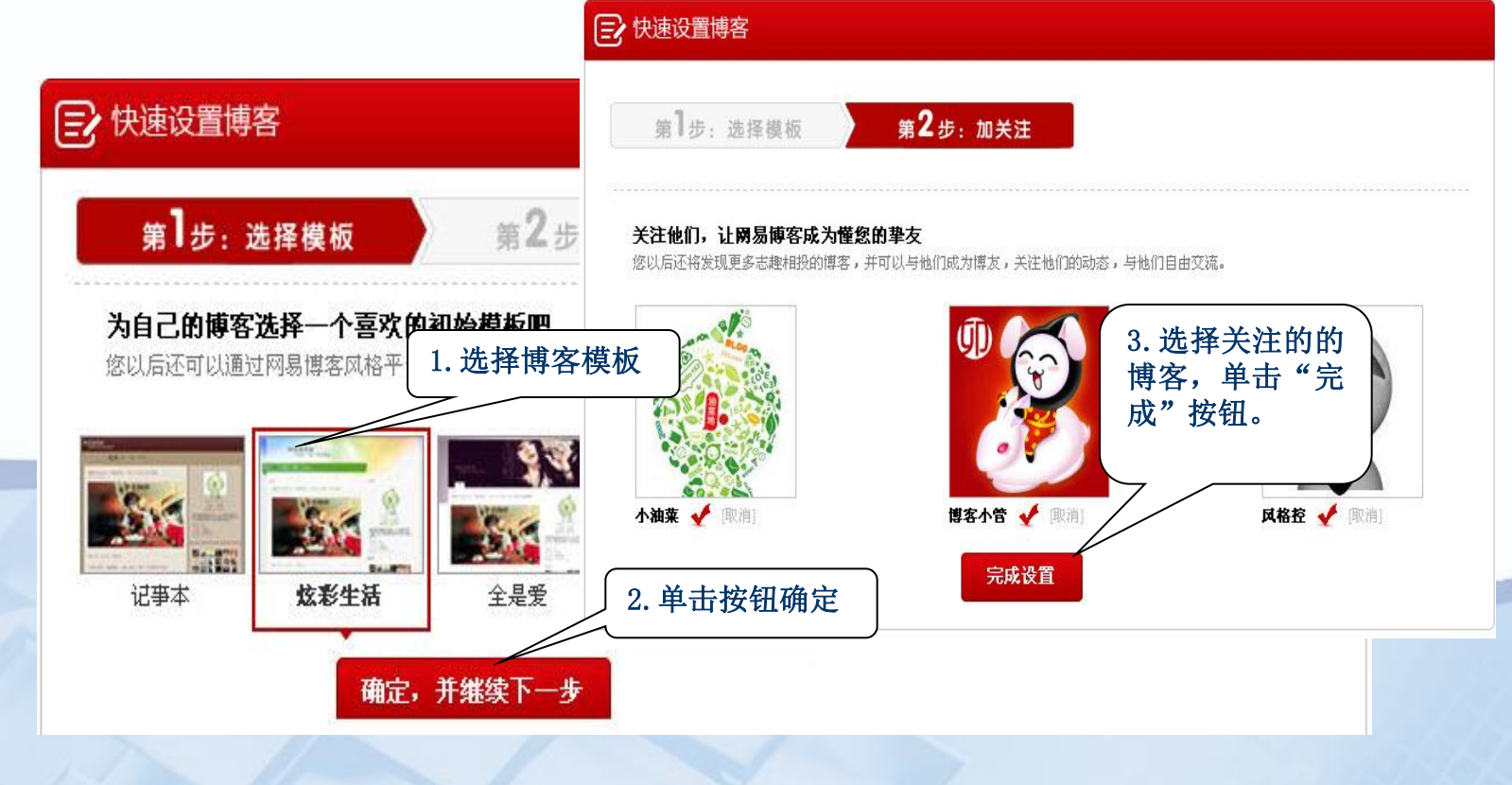

图3-40 设置博客页面风格

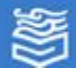

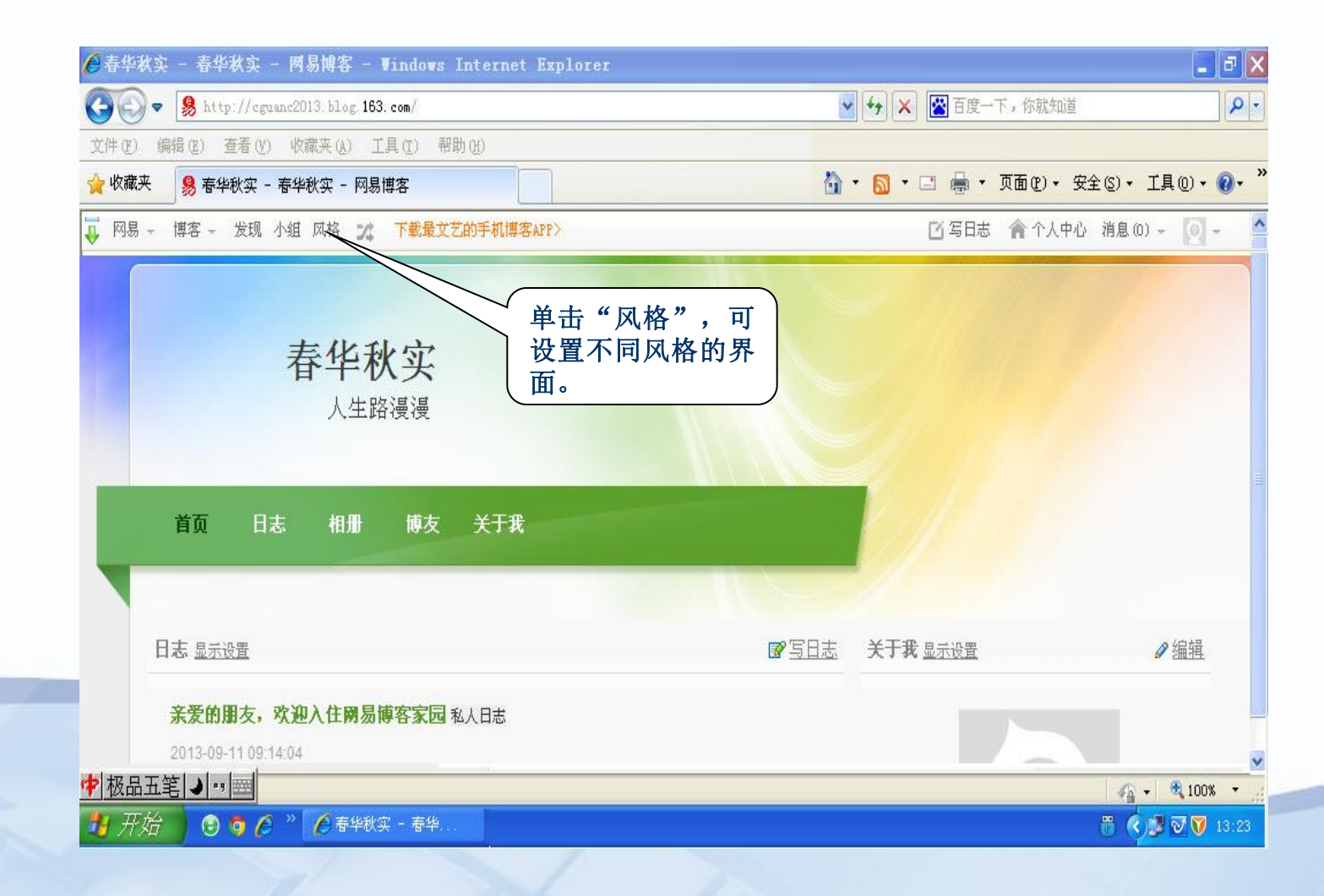

图3-41 博客首页

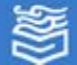

### ⑵ 应用博客

博客将成为你个性化的展示空间。 ① 背景风格设置。通过单击"风格"选项,可 以选择简约、时尚、动漫等各种背景, 如选择" 动漫"背景,选定其中"戴福气等Bus"之一背景 风格,如图3-42所示。而用风格自定义工具设计 模板风格时,不仅可以修改风格的顶图、模板浏 览器背景、中区背景、底区背景和模块效果,还 能修改风格中的各种标题文字、正文、链接文字 、说明文字以及按钮的显示效果。

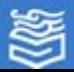

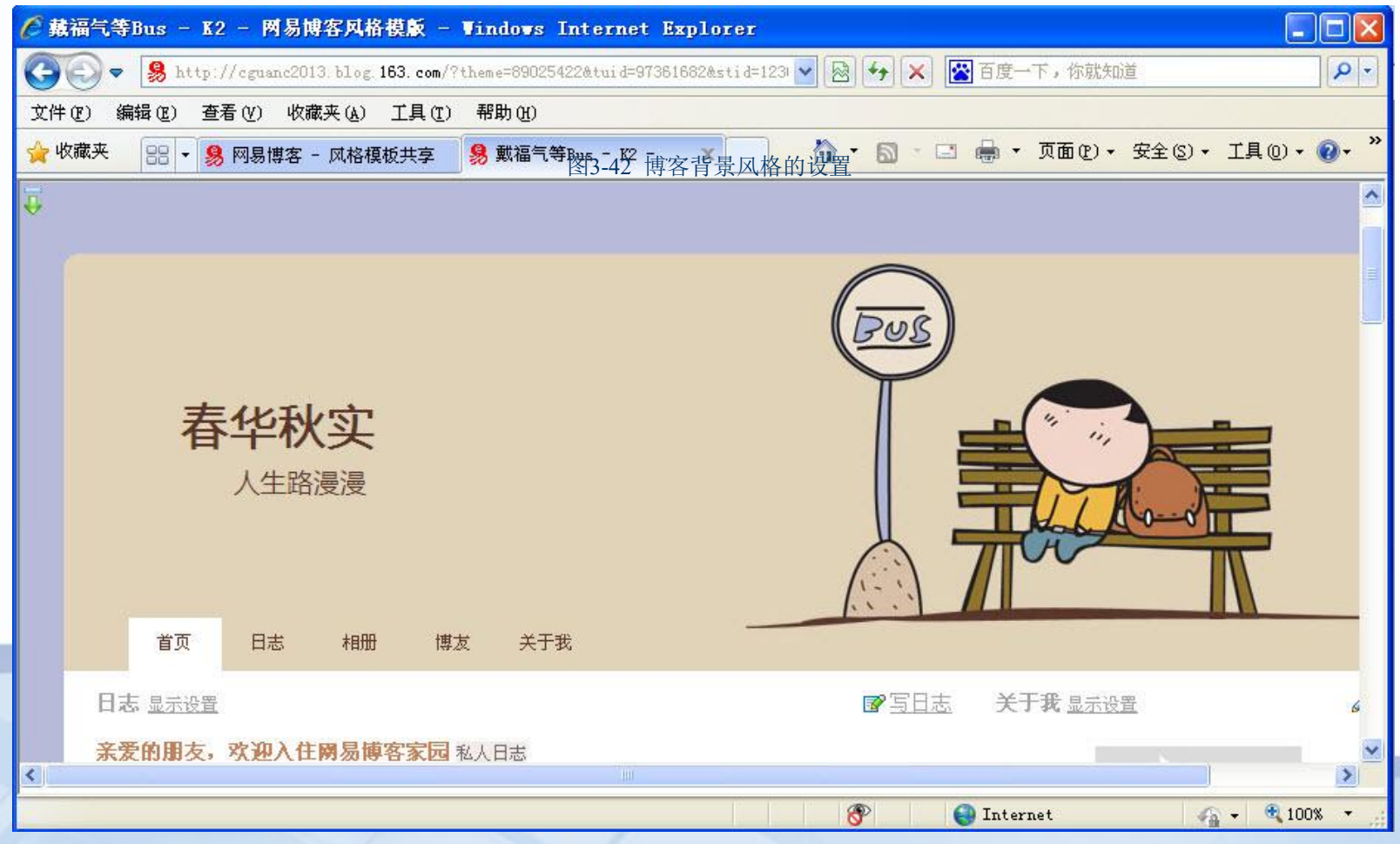

图3-42 博客背景风格的设置

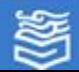

② 写"日志"和上传"图片"。单击主页上的"日志"或"相册",可 **,** 可 以在博客上撰写文字,也可以上传个人照片或有关图片,图3-43所示是撰写 博客日志的两个页面。

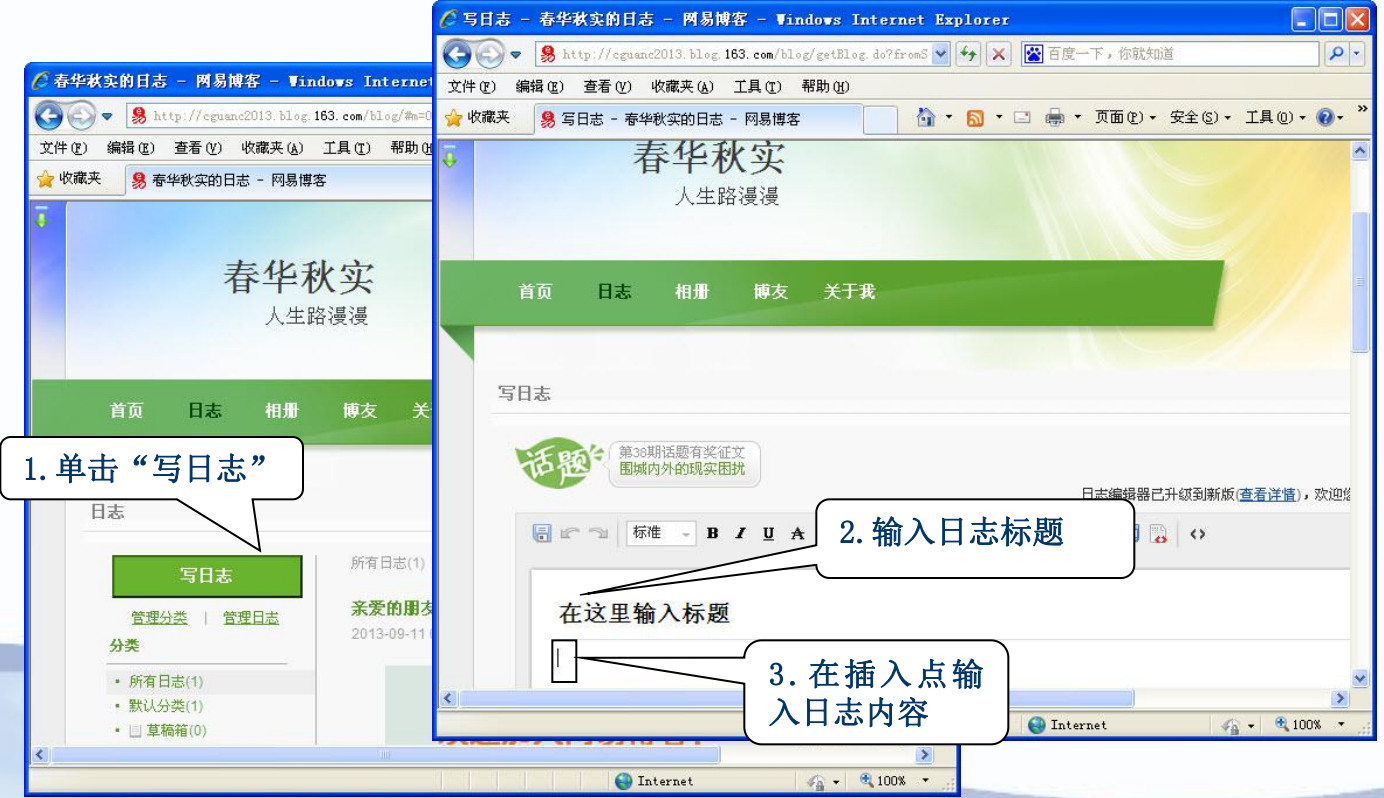

图3-47 撰写日志的操作

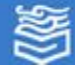

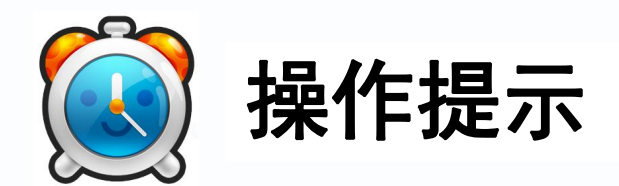

# 博客除了可以撰写日志外,单击"相 册" ,还可以上传照片或相关图片展示到 博客页面。

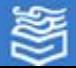

网址: http://www.hep.com.cn

### 2.微博

微博是个人面向网络发布或分享实时简短信息的广播式的社交网 络平台。建立微博操作方法与博客类似。打开"网易"网站 http://163.com, 在主页上单击"微博", 弹出注册界面, 填写申请 好的邮箱用户名和密码,申请开通即可,如图3-44所示。

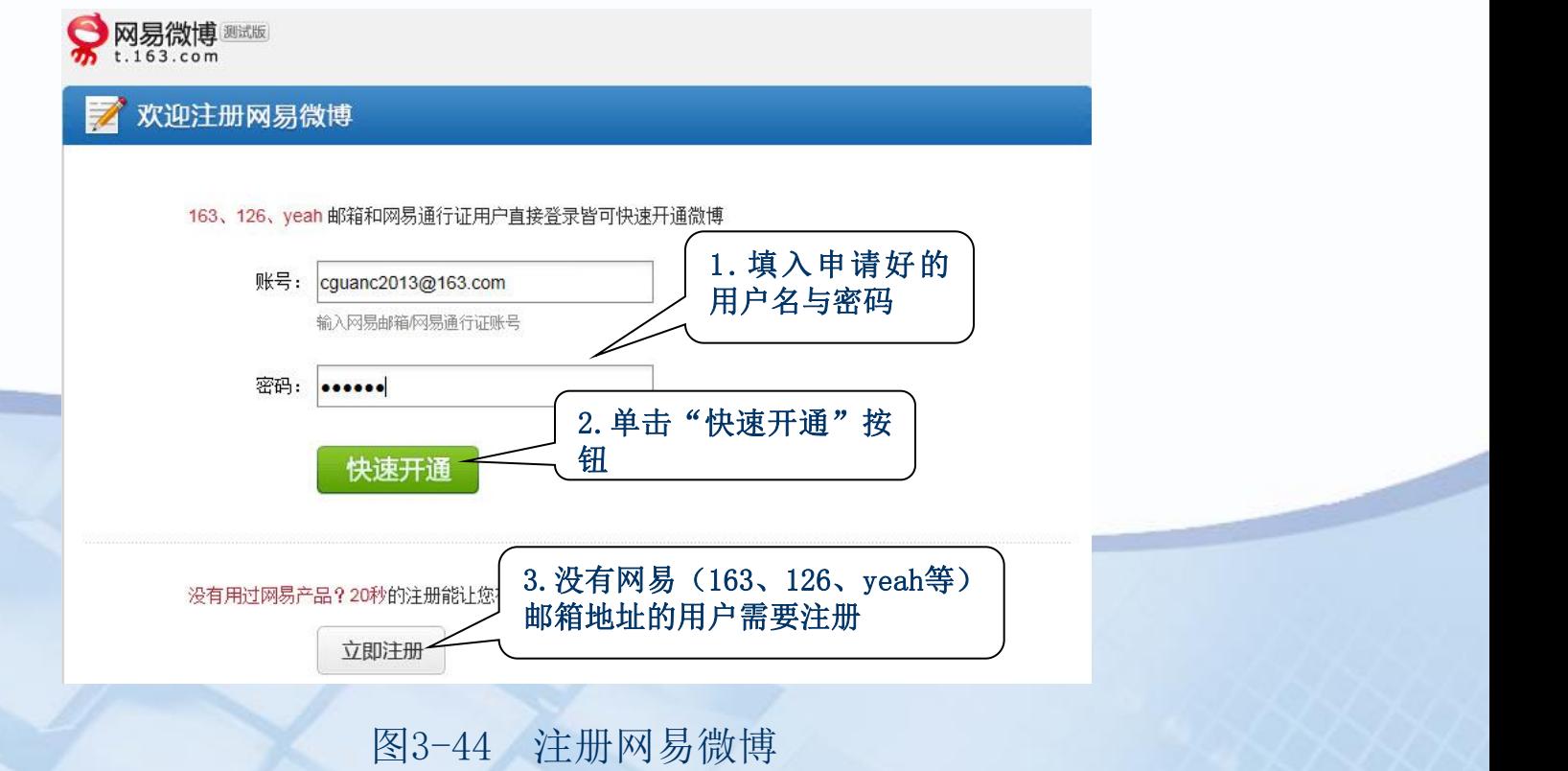

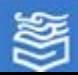

单击"快速开通"按钮后,将出现如图3-45所示界面,在"随便 说说"文本框中可以输入你的信息,同时也可以关注别人发表的信息 ——微博。

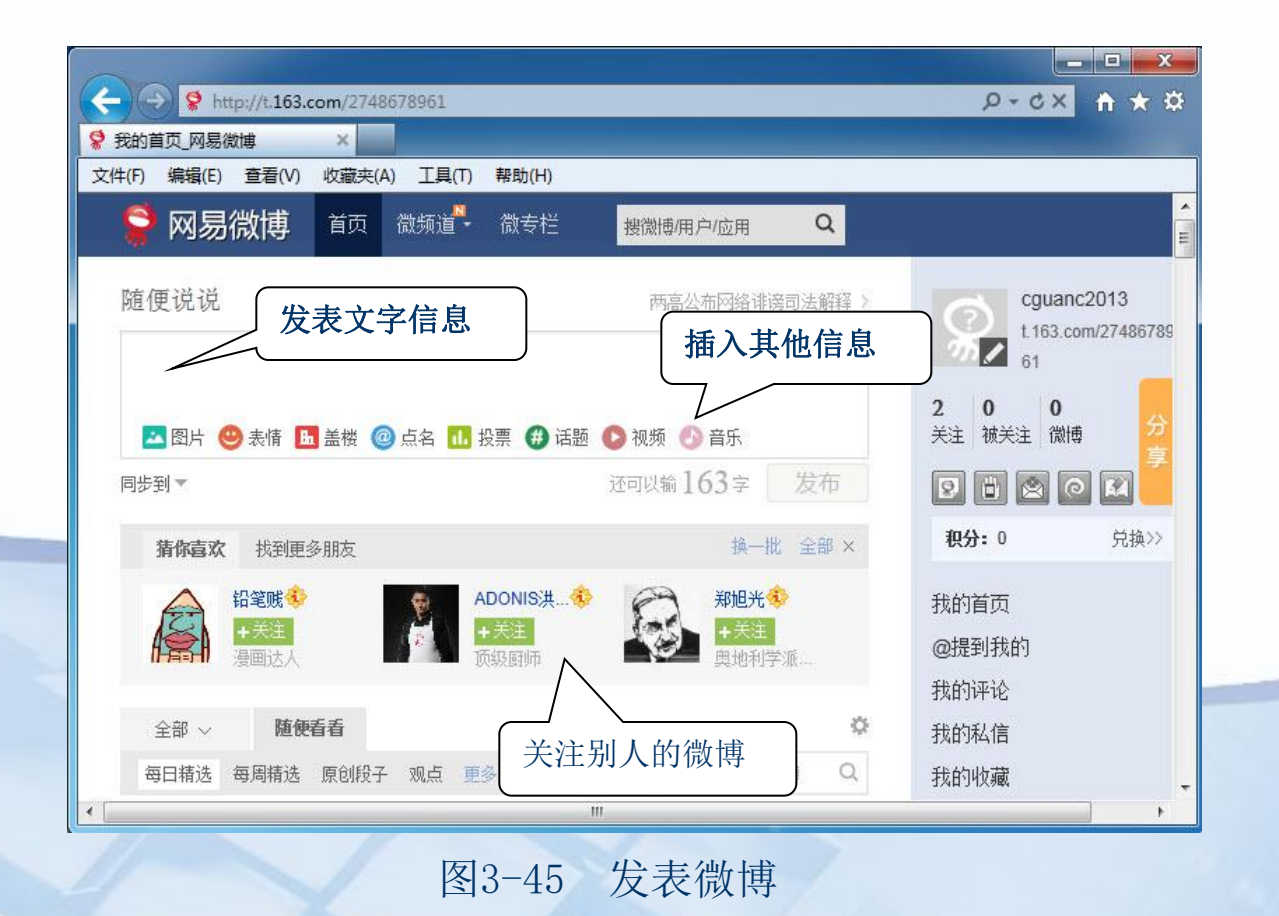

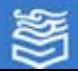

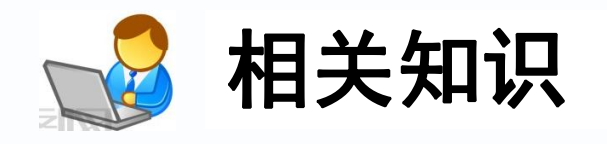

1.博客

博客(Blog)是以网络作为载体,简易迅速地发布个人 心得,及时有效轻松地与他人进行交流,集丰富多彩的个性 化展示于一体的综合性平台。博客可以分为以下几种:

⑴ 基本博客。单个作者对于特定的话题提供相关的资源 ,发表简短的评论。这些话题几乎可以涉及所有领域。

⑵ 小组博客。基本博客的简单变形,一些小组成员共同 完成博客日志,有时候作者不仅能编辑自己的内容,还能够 编辑别人的内容。这种形式的博客能够使得小组成员就一些 共同的话题进行讨论,甚至可以共同协商完成同一个项目。 如果这些小组成员由亲属或朋友构成,则称为亲朋博客。

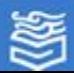

⑶ 协作式的博客。其主要目的是通过共同讨论使得参 与者在某些方法或问题上达成一致,通常把协作式博客定义 为允许任何人参与、发表言论、讨论问题的博客日志。

⑷ 商业、企业、广告型的博客。对于这种类型博客的 管理类似于通常网站的Web广告管理。

⑸ 知识库博客。基于博客的知识管理将越来越广泛, 使得企业可以有效地控制和管理那些原来只是由部分工作人 员拥有的、保存在文件档案或者个人计算机中的信息资料。 知识库博客给新闻机构、教育单位、商业企业和个人提供一 种重要的内部管理工具。

常见的博客网站有: 新浪博客 (http://blog.sina.com.cn )、 163博客(http://blog.163.com)、 搜狐博客([http://blog.sohu.com/\)](http://blog.sohu.com/)等。

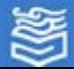

### 2. 微博

微博客(MicroBlog)简称微博。它是个人面向网络的即时广播, 以群聚的方式使用。用户个人看到的、听到的、想到的事情,以140字 以内的精炼文字更新信息, 或发一张图片, 通过计算机或者手机随时随 地与关注者分享、讨论。同时,在微博中还可以关注其他朋友,即时看 到他们发布的信息,并将其内容转发到自己的微博上。关注(收听)别 人的微博称为别人的"粉丝"。

2009年8月,新浪网推出"新浪微博"内测版,成为国内门户网站 中第一家提供微博服务的网站,微博正式进入中文上网主要人群视野。 微博由于受众群庞大、信息传播迅速,已经在商业运作、市场营销 中被广泛使用。微博运营商通过组织活动、植入广告、品牌宣传等方式 取得商业利润。

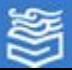

### 3. 播客

播客(Podcast)是数字广播技术的一种,其 录制的是网络广播或类似的网络声讯节目, 网友 可将网上的广播节目下载到自己的手机、MP3播放 器中随身收听,享受随时随地的听觉享受。更有 意义的是,你还可以自己制作声音节目,编辑自 己的网络音频日记,并将其上传到网上与广大网

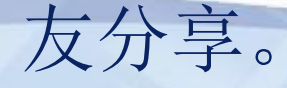

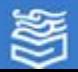

4.微信

微信是腾讯公司于2011年初推出的一款通 过网络快速发送语音短信、视频、图片和文 字,支持多人群聊的平板电脑、手机聊天软 件。用户可以通过微信与好友进行形式上更 加丰富的类似于短信、彩信等方式的联系。 用在计算机上的"电脑版微信"需要在的 Android环境中使用。

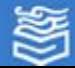

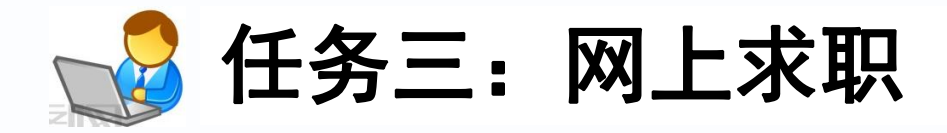

网上求职与日常求职相比,主要涉及求职 前半部分,即求职者可以通过网上求职了解企 业的职位信息与职位要求,又能使企业了解自 己个人的相关情况,从而获得面试的机会。当 然也有企业将全部招聘信息公布在网上,中间 进行视频面试,而后直接录取。但这种整个招 聘流程都在网上进行的企业很少。只有求职者 做好充分的网上求职的前期准备工作,网上求 职才可以取得最佳效果。

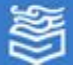

### 1.寻找合适的网站

各种人才招聘网站为求职者提供了一个非常大的空间,这些网 站信息量大,但针对性较差,必须经过求职者筛选才能对信息加以 利用。如图3-46所示为"智联招聘"中提供的各种职位。

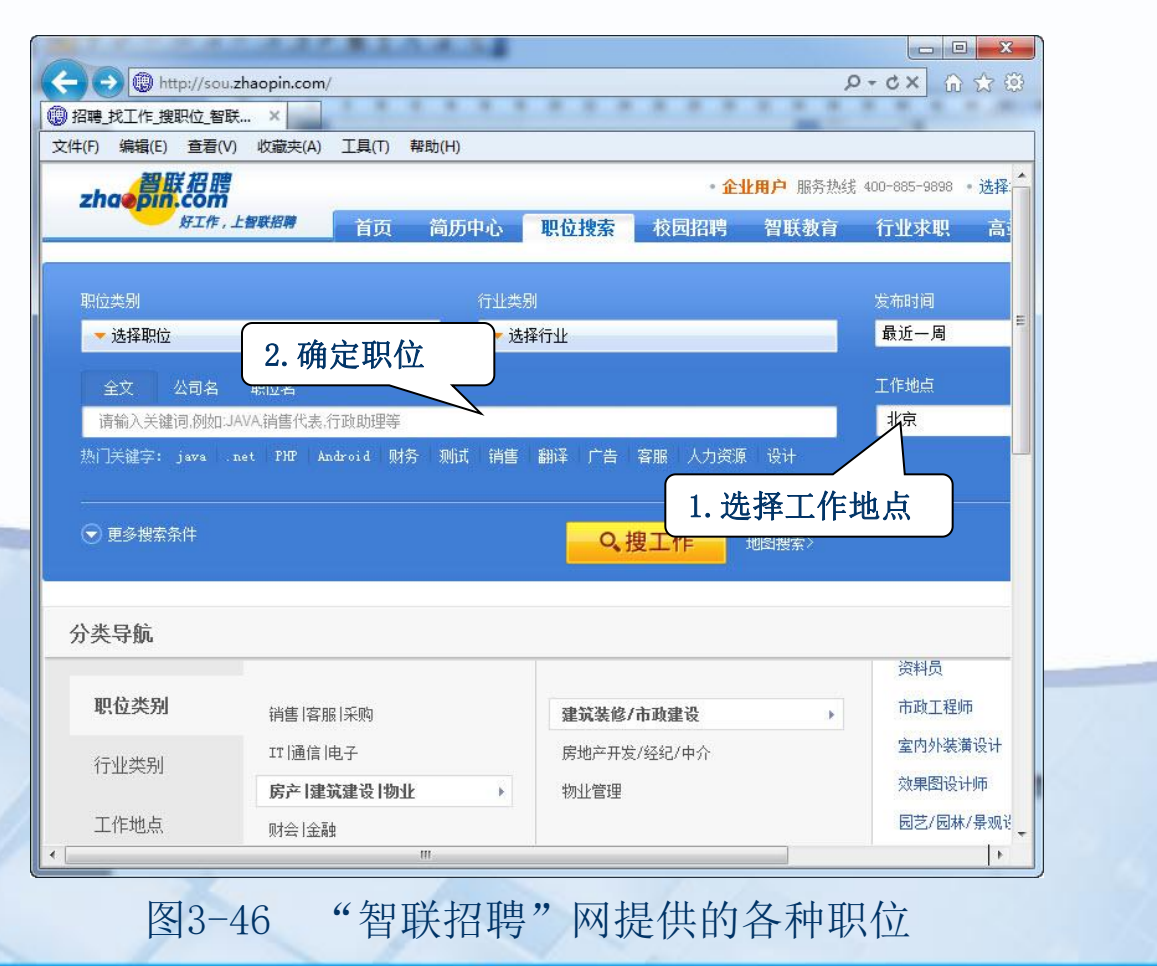

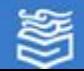

### 2.明确求职方向

网上求职切忌盲目,应 对自己有一个充分、全面、 客观的认识,并根据自己的 专业特点、个人兴趣专长等 方面确定自己的求职方向, 从而能对网络中提供的招聘 岗位有准确的认同。同时还 要明确求职区域,即自己想 去就业的地区。

如今后想在北京发展, 并确定职位为"建筑装修/ 市政建设",中的"室内外 装潢设计",暂定从工作经 验不限的岗位做起。职位搜 索的结果如图3-47所示。 2000 2000 2001 2003-47 职位选择

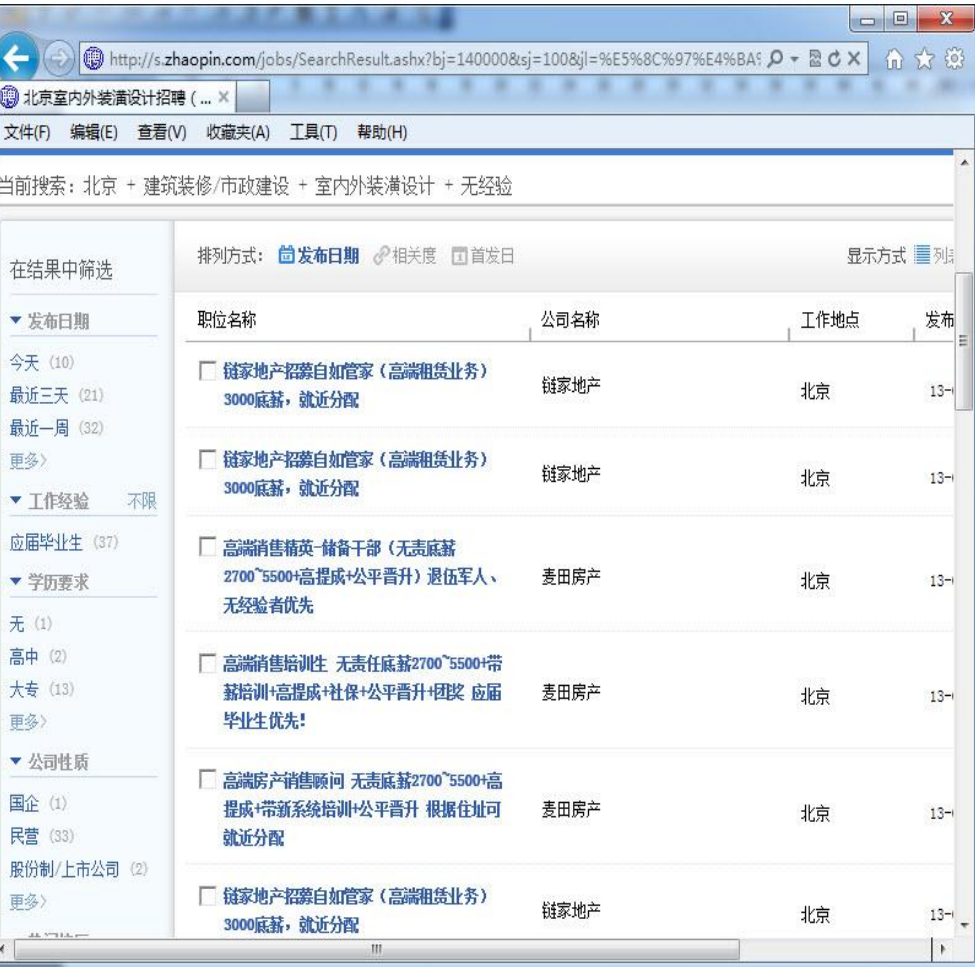

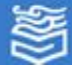

### 3.撰写特色简历

"智联招聘"网中为求职者提供了简历书写模板,如图3-48所示。 简历要展现自己的与众不同与潜质,吸引用人单位的目光,经历必须 和应聘的职位有关,用精确、扼要、逻辑清楚的工作简历证明你有能 力胜任用人单位提供的岗位。

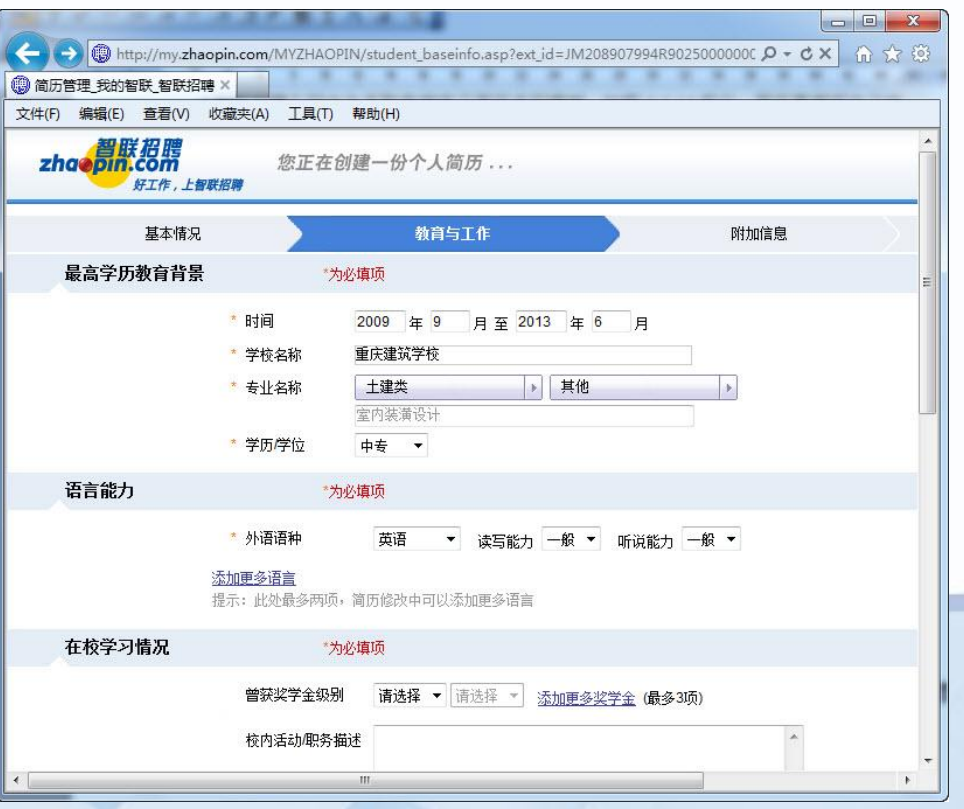

#### 图3-48 简历书写模板

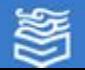

### 4.撰写有针对性的求职信

求职信要考虑到用人单位的特点、文化理 念,符合应聘的职位要求,需要精心的准备和 一定程度的研究,这将为你赢得下一轮的竞聘 打下良好的基础。一份量身订制的简历和一份 言词恳切的求职信,会让你脱颖而出,顺利进 入用人单位的视线。

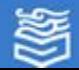

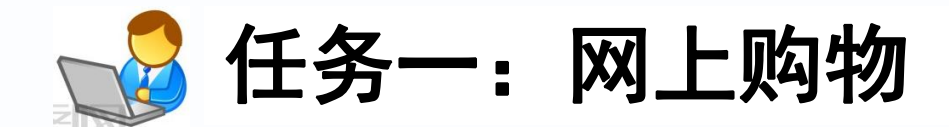

网上购物,就是通过互联网检索商品信息 ,通过电子订购单发出购物请求,然后用信用 卡或其它网上支付的方式付款,厂家通过物流 渠道发货的方式送货上门。目前国内较大的专 业购物网站有淘宝、京东商城、当当网等。下 面以淘宝网为例,完成一次网上购物。

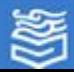

### 1. 注册淘宝网会员

在浏览器地址栏中输入淘宝的网址:http;//www.taobao.com,打 开了淘宝网主页,在页面上单击"免费注册",出现如图3-49所示界 面,填写会员名、登录密码等,注册成功。

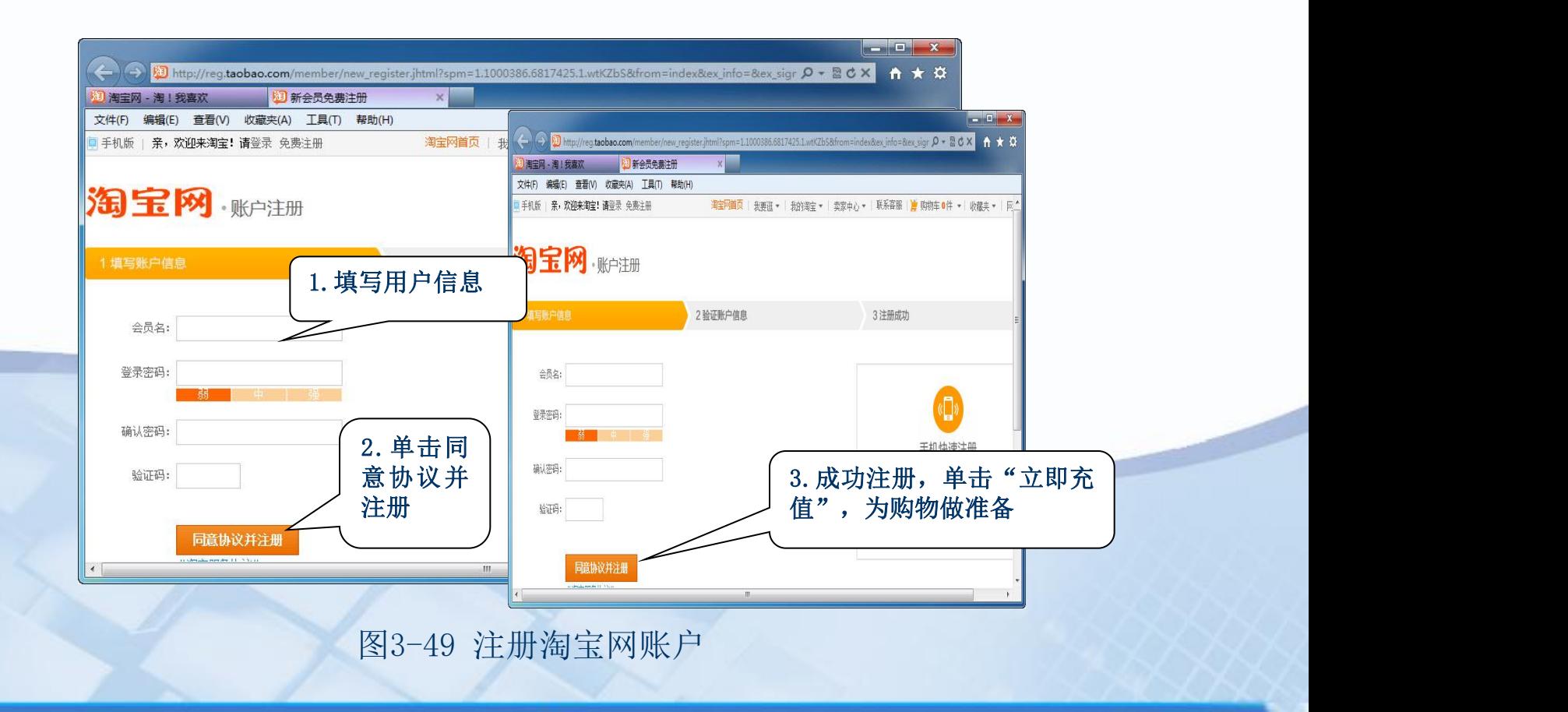

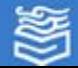

## 2. 支付宝充值

支付宝是淘宝网推出的网上安全支付工具,它可以在买家确认 到货之前,替买卖双方暂时保管货款,所以购物前要先到支付宝充值 。首先会要求输入你的手机号码,通过验证后,手机号码将成为你的 支付宝的账户名,如图3-50所示。选择银行并在打开的页面中输入你 的真实身份,认证后就成功充值。

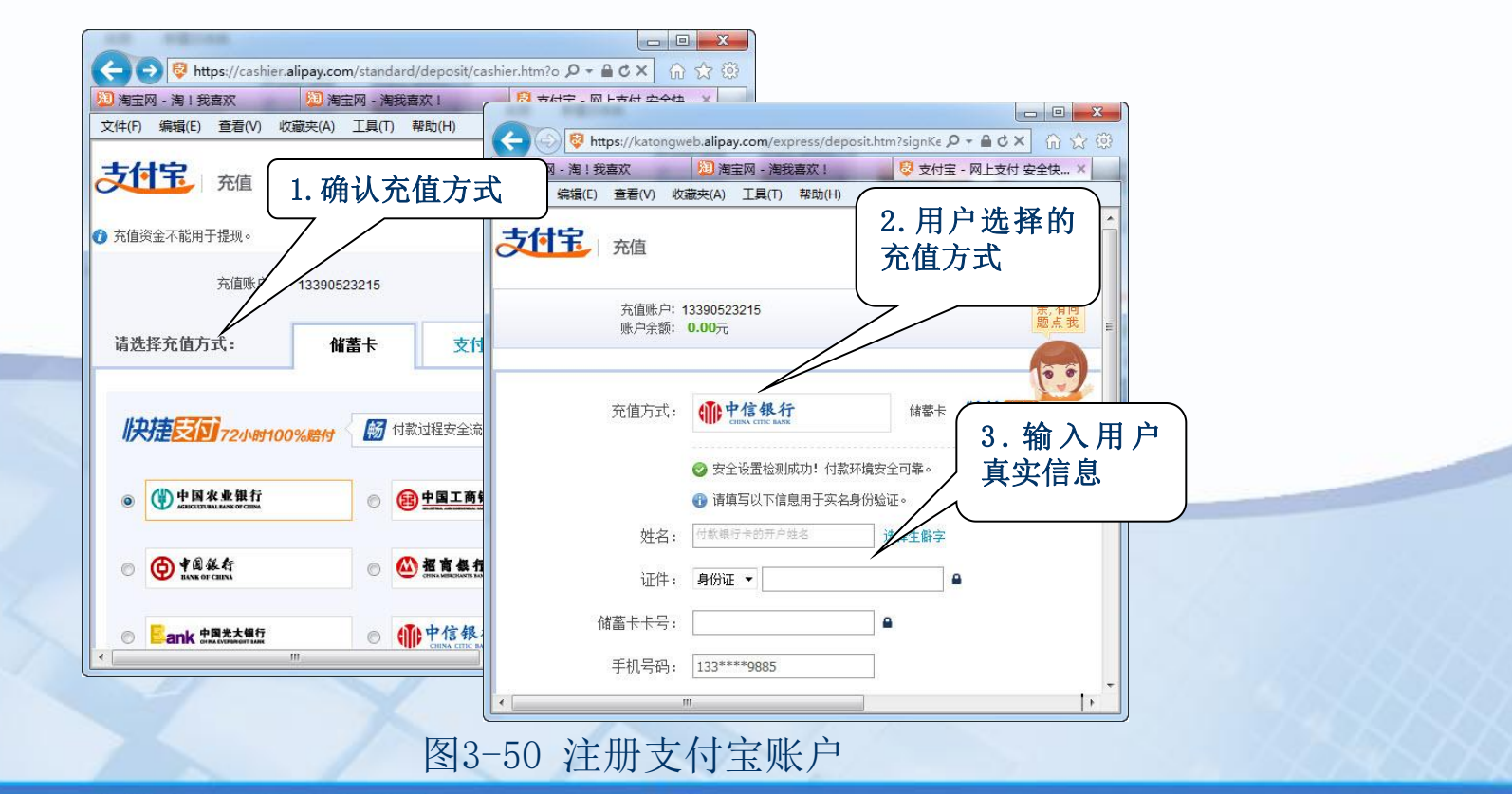

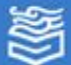

## 3. 搜索及购买商品

 ⑴ 搜索购买的商品类别,操作步骤如图 3-51所示。

 ⑵ 在弹出的搜索结果页面上,选择商品 。在商品详情页面上单击"立即购买"按钮, 填写你的收货地址(后面购物地址没有变化, 将保留第一次购买填写的地址),如图3-52所 示。单击"确定"按钮后,弹出提交的订单信 息,表示购物成功。 ⑶ 进入支付宝进行在线支付。

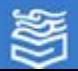

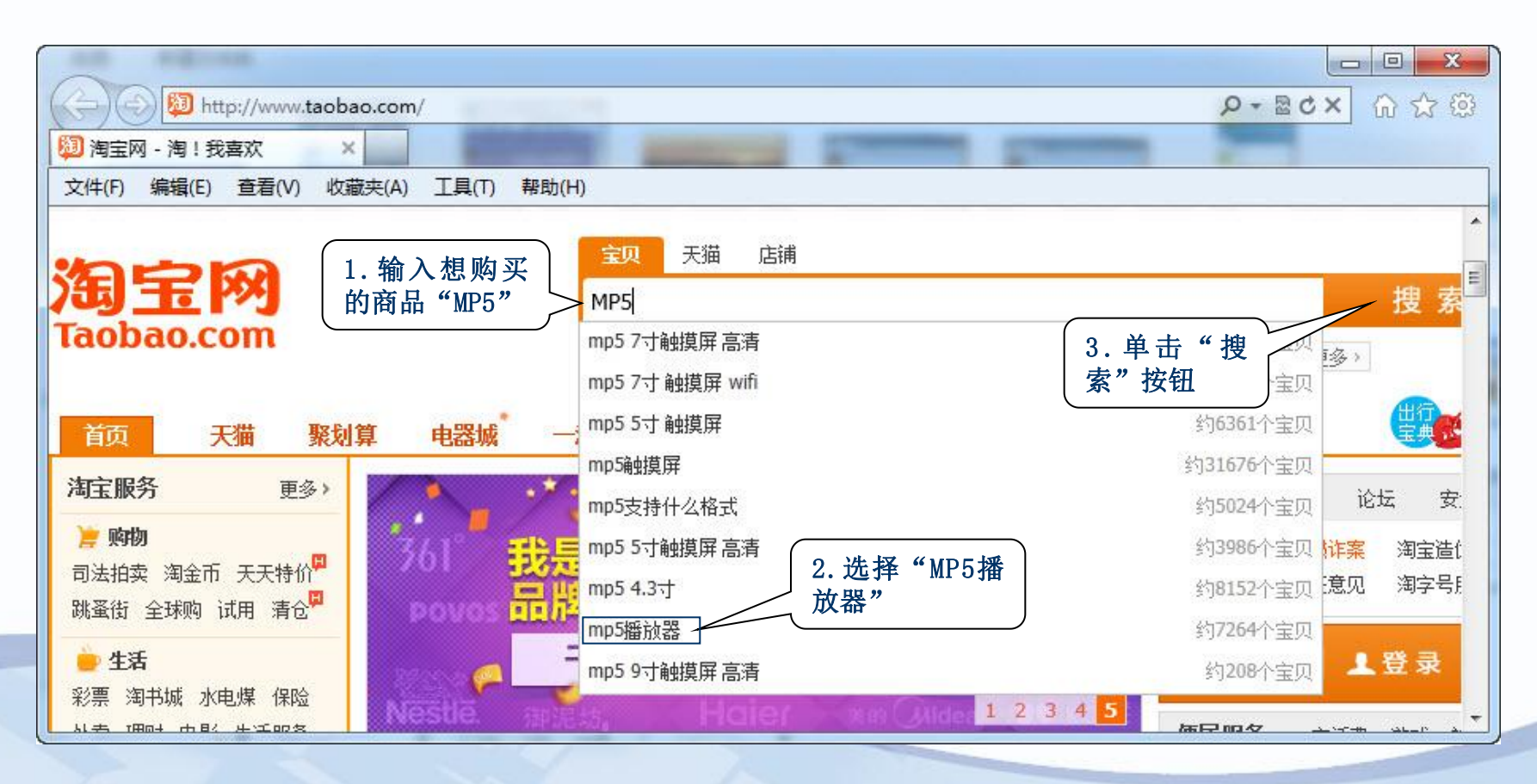

图3-51 搜索商品

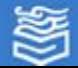

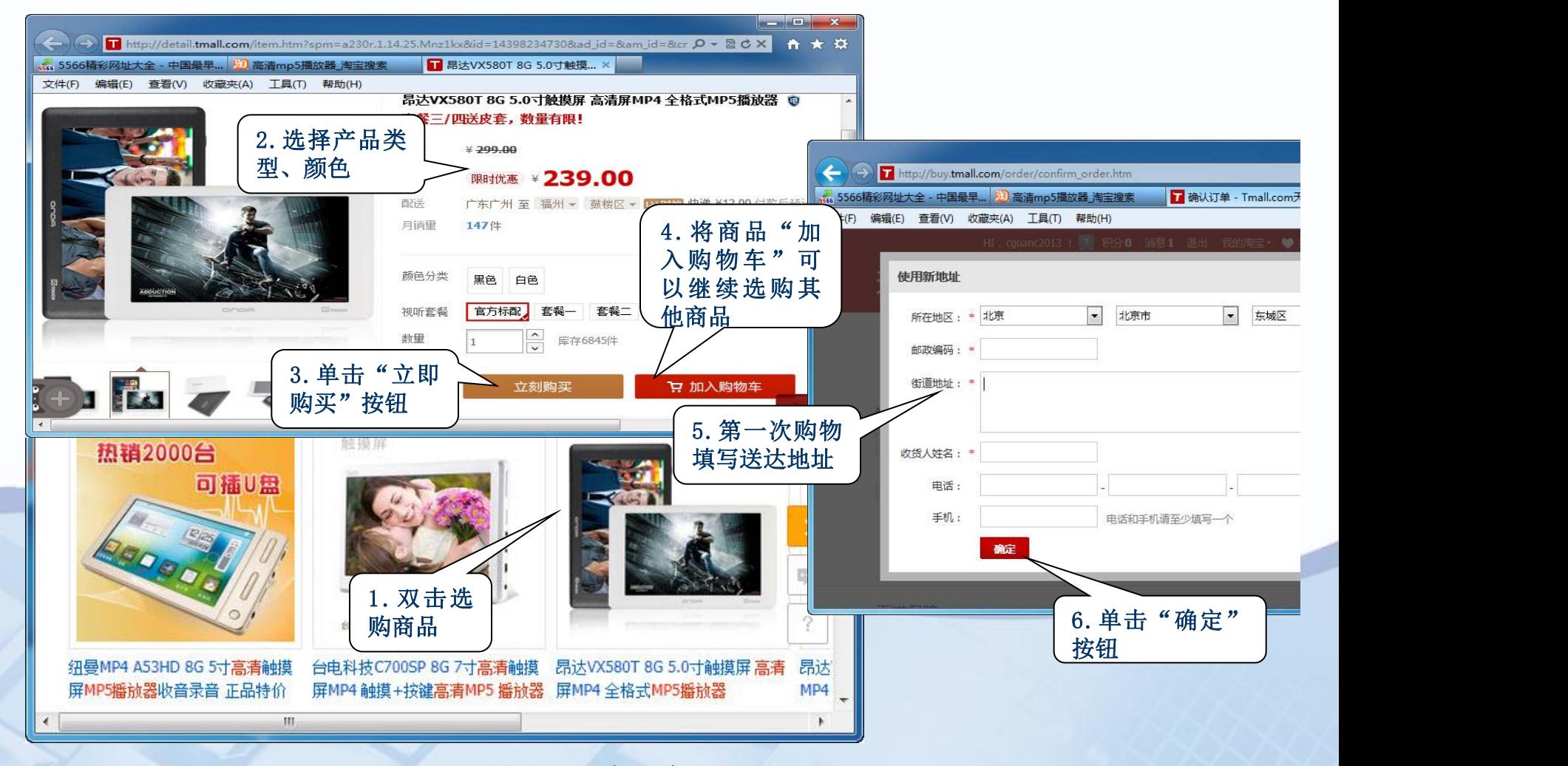

图3-52 购买商品

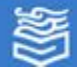

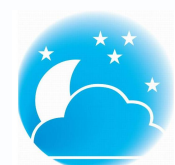

### 体验与探索

(1) 启动QQ程序,利用文件传送功能文件传送给QQ好<br>
(2) 试建立一个QQ群,将老师、同学的QQ帐号收集在

友。

⑵ 试建立一个QQ群,将老师、同学的QQ帐号收集在 群中,尝试在QQ群中进行聊天,并将自己的文字材料或相片 <br>传送给老师或同学欣赏。 传送给老师或同学欣赏。

⑶ 单击"QQ邮箱",在弹出的页面中建立一个属于 │ │ 丶│ 自己的QQ邮箱,并通过这个邮箱给同学发送一封邮件。

⑷ 在自己的QQ邮箱中打开网络硬盘,并存储相关文 │ │ │ <del>│ ∆</del><br><sub>对 난</sub> 本文件和图片。

(5) 搜索有哪些网站提供网络硬盘功能,试和QQ网络<br>较。<br>(6) 上网查询有那些网站开设博客和微博。 硬盘相比较。

⑹ 上网查询有那些网站开设博客和微博。

⑺ 利用搜索引擎浏览网络上的自己个人喜欢博客或

微博。

為掌教育出發言事例 医单板试验

(8) 在新浪网上建立个人博客,撰写开展班级活动的 ( ) ( ) ( ) ( ) 日志,添加其他同学为好友。

⑼ 在博客中上传班级活动的相片,并分类建立相册, 撰写有关班级活动有关日志。

右面的区网 计基准

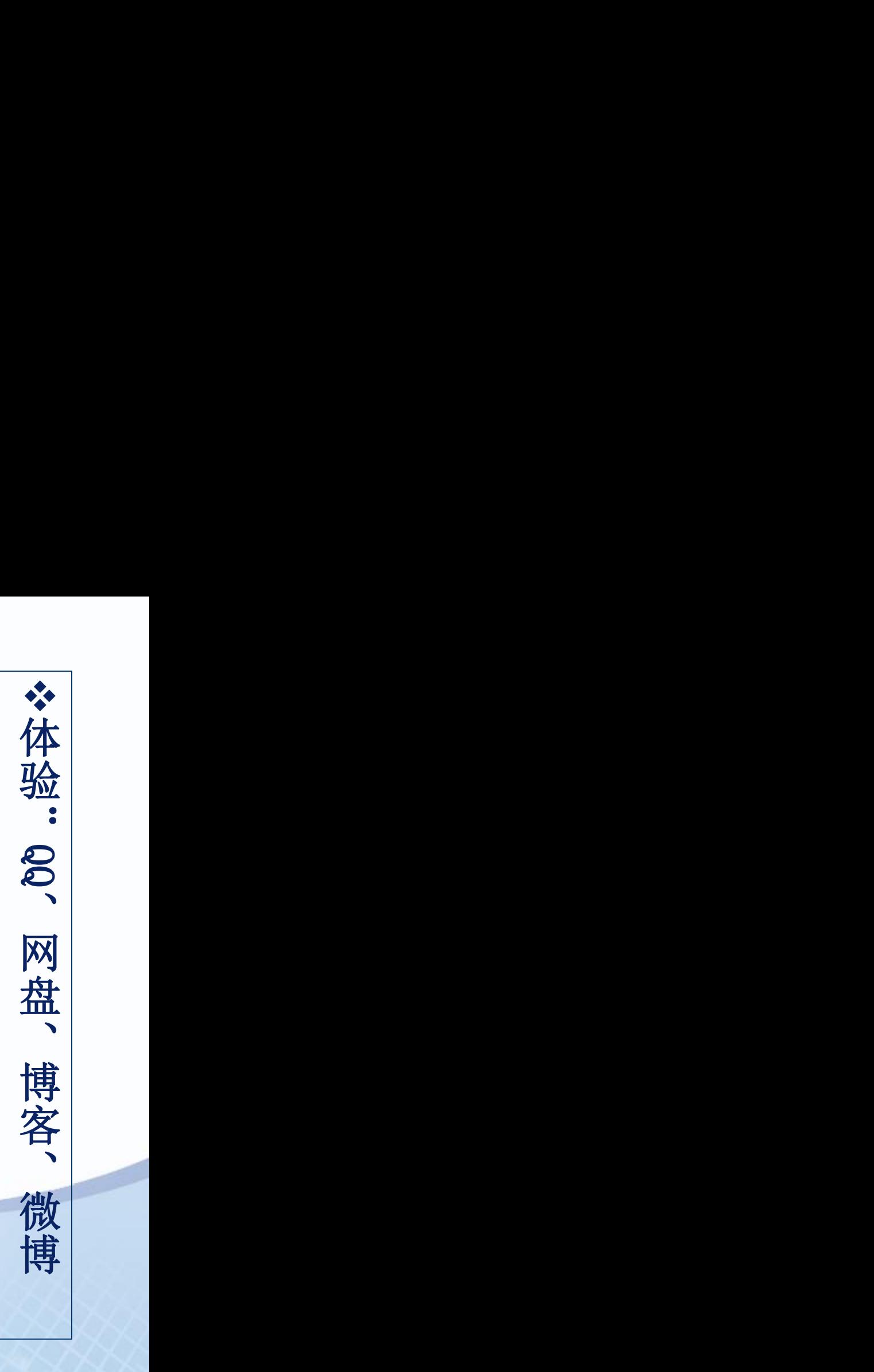

网址: http://www.hep.com.cn

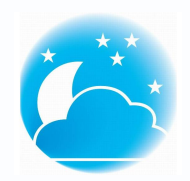

### 体验与探索

(1) 试通过http://uc.sina.com.cn/下载<br>浪UC即时通信软件,同时申请一个自己<br>. 运行IIC. 试比较IIC和00有什么异同占。 并安装新浪UC即时通信软件,同时申请一个自己 的UC账户,运行UC,试比较UC和QQ有什么异同点。 ⑵ 如何在个人博客中显示在线访问人数, 试在网站中搜寻方法并试用。 ⑶ 试进入QQ空间,和博客相比较,各有 什么特色。 ⑷ 访问京东商城、亚马逊、当当网等网

站,研究其网上购物与淘宝网有什么不同。 ⑸ 找你感兴趣的计算机专业学习网站, 比较一下各自特色。你通过网络学习哪些方面内 容呢?

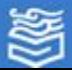

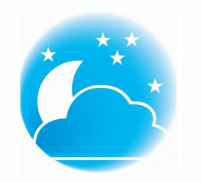

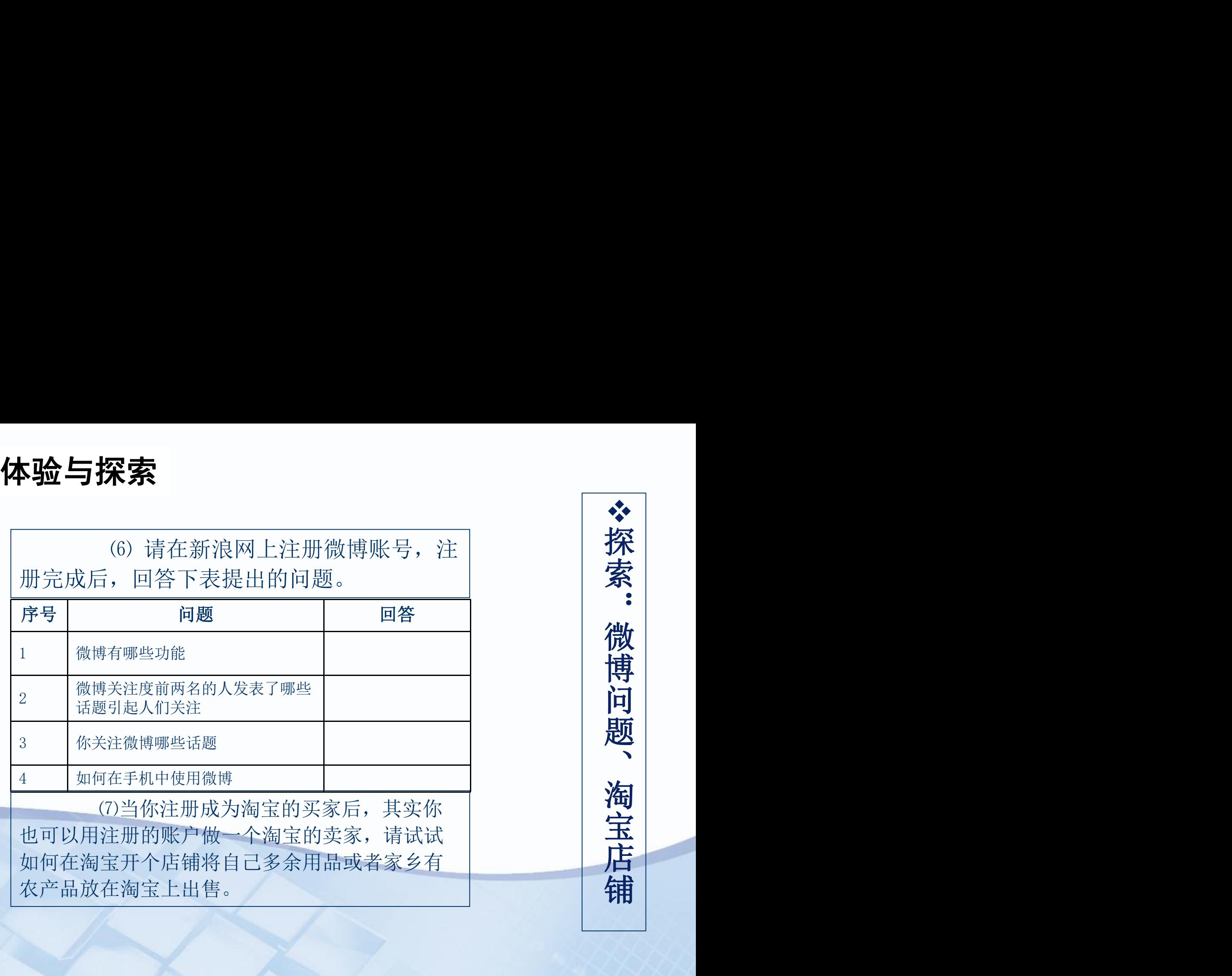

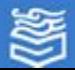

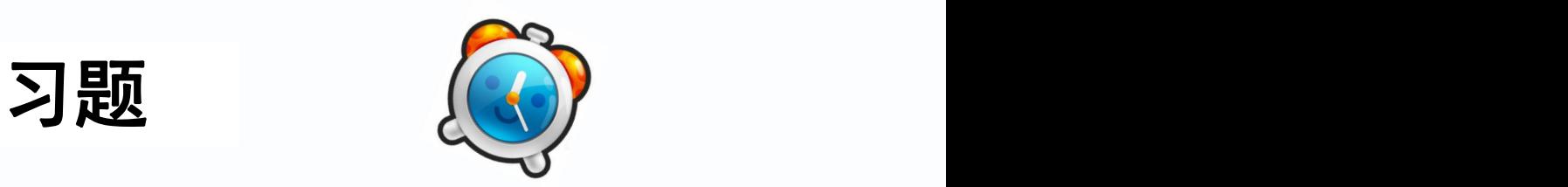

### 1.填空题

- (1) 目前较为常用的宽带上网方式有 (2) 。 、 两种方式。
- ⑵ 计算机网络中,通信双方必须共同遵守的规则或约定,称为 命令。
- ⑶ 如果想要保存网页上的图片,应该选择快捷菜单中的 命令。
- (4) URL是指\_\_\_\_\_\_\_\_\_\_\_\_\_。
- (5) 浏览网页必须使用\_\_\_\_\_\_\_\_\_\_, 最常用的是\_\_\_\_\_\_\_\_\_\_\_\_\_\_\_
- ⑹ Internet使用的通信协议是 。
- ⑺ 目前IP地址长度主要有 位和 位,每段IP地址数字范围 为\_\_\_\_\_\_\_\_\_\_。
- ⑻ 个人计算机要通过ADSL接入Internet,除了计算机和电话线外,需要 购买的硬件设备是 。
- ⑼ www中文名称为 。

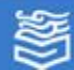

- ⑴ 在Internet中用字母串表示的IP地址称为( )。
	- A. 账户 B. 域名 C. 主机名 D. 用户名
- ⑵ 个人计算机申请了账号并ADSL方式接入Internet后,该计算机( )。
	- A. 拥有与Internet服务器主机相同的IP地址
	- B.拥有自己唯一但不固定的IP地址
	- C.拥有自己唯一且固定的IP地址
	- D. 只作为Internet服务商主机的一个终端, 因而是没有自己的IP地址
- (3) 假设用户名为xyz, Internet邮件服务器的域名为sina.com, 则该用户的电子邮箱地 址为( )。
	- A. sina.com.xyz B. xyz.xyz.tpt.tj.cn
	- C. sina.com@xyz D. xyz@sina.com
- ⑷ 用户的电子邮箱是( )。
	- A.通过邮局申请个人信箱
	- B.邮件服务器内存中的一块区域
	- C.邮件服务器硬盘上的一块区域
	- D.用户计算机硬盘上的一块区域

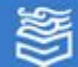

- ⑸ 在Internet中,某www服务器提供的见面的地址[为http://www.microsoft.com](http://www.microsoft.com/) ,其中的"http"指的是( )。
	- A.www服务器主机名 B.访问类型为超文本传输协议
	- C. 访问类型为文件传输协议 D. www服务器域名
- ⑹ 个人计算机需要ADSL方式上网时,需要的基本硬件设施是( )。
	- A.电话线与ADSL Modem B.声卡 C.音箱 D.游戏杆
- ⑺ 为了接入Internet,以下肯定不需要的是( )。
- A.电话线 B.Modem(调制解调器) C.Internet账号 D.打印机 ⑻ www的全称是( )。
	- A.World Wide Wait B.World Wais Web
	- C. World Wide Web D. Websie of World Wide
- (9) 以下电子邮件格式正确的是(
	- A.Yu-li.mail.hf.ah.cn@ B.Mail.hf.ah.cn@yu-li
	-
- -
- C. @yu-li.mail D. yu-li@mail.hf.ah.cn

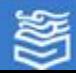

- ⑽ 如果电子邮件到达时,用户的计算机没有开机,那么电子邮件将  $($  )  $)$ 
	- A. 退回给发信人 Natural B. 保存在ISP的邮件服务器上
	- C.过一会儿对方再重新发送 D.丢失
- ⑾ 如果用户希望将一个邮件转发给另一个人,应使用Ootlook 2010 工具栏中的( )按钮。
- A.新邮件 B.回复作者 C.全部回复 D.转发 ⑿ 使用迅雷软件可以进行以下工作( )。
- A. 收发邮件 B. 即时聊天 C. 下载资源 D. 建立博客 ⒀ QQ群主要用来( )。
- A.备份文件 B.多人交流 C.下载资源 D.建立博客 ⒁ 用户要想在网上查询www信息,须安装并运行的软件是( )。
	- A. HTTD B. Yahoo C. 浏览器 D. 万维

网

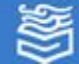

- ⒂ 网页文件实际上是一种( )。
	- A.声音文件 B.图形文件
	- C.图像文件 D.文本文件
- ⒃ 计算机网络的主要作用是( )。
	- A. 分布处理 B. 将多台计算机连接起来
- C.提高计算机可靠性 D.共享软件、硬件和数据资源 ⒄ 下列属于网络购物网站的是( )。
	- A. 京东商城 B. 亚马逊 C. 淘宝网 D. 以上都是

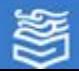

### 3. 判断题

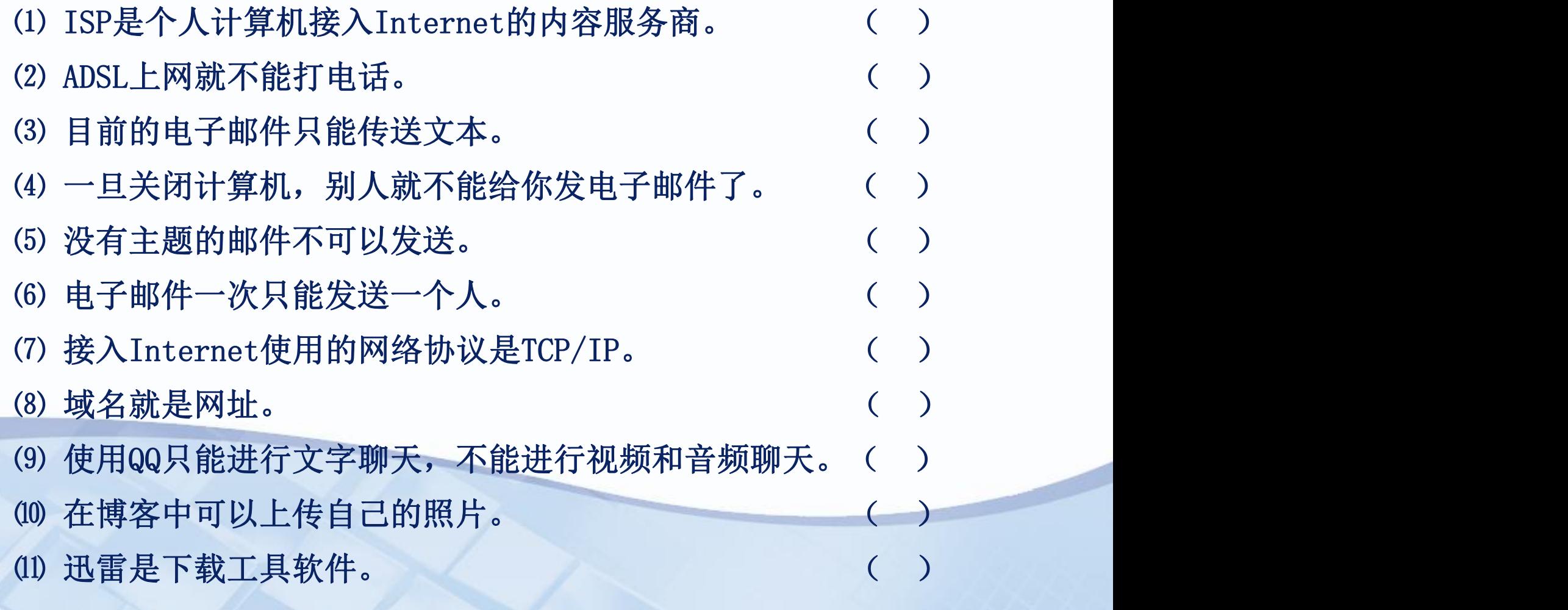

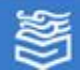